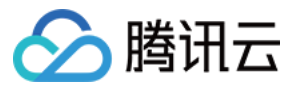

# 账号风控平台 开发对接指南

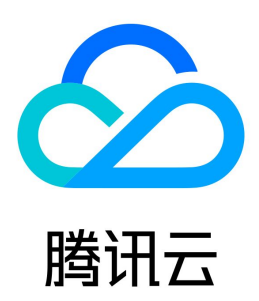

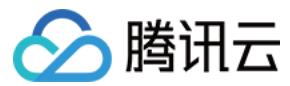

【版权声明】

©2013-2024 腾讯云版权所有

本文档(含所有文字、数据、图片等内容)完整的著作权归腾讯云计算(北京)有限责任公司单独所有,未经腾讯云事先明确书面许可,任何主体不得以任何形式 复制、修改、使用、抄袭、传播本文档全部或部分内容。前述行为构成对腾讯云著作权的侵犯,腾讯云将依法采取措施追究法律责任。

【商标声明】

## ◇腾讯云

及其它腾讯云服务相关的商标均为腾讯云计算(北京)有限责任公司及其关联公司所有。本文档涉及的第三方主体的商标,依法由权利人所有。未经腾讯云及有关 权利人书面许可,任何主体不得以任何方式对前述商标进行使用、复制、修改、传播、抄录等行为,否则将构成对腾讯云及有关权利人商标权的侵犯,腾讯云将依 法采取措施追究法律责任。

【服务声明】

本文档意在向您介绍腾讯云全部或部分产品、服务的当时的相关概况,部分产品、服务的内容可能不时有所调整。 您所购买的腾讯云产品、服务的种类、服务标准等应由您与腾讯云之间的商业合同约定,除非双方另有约定,否则,腾讯云对本文档内容不做任何明示或默示的承 诺或保证。

【联系我们】

我们致力于为您提供个性化的售前购买咨询服务,及相应的技术售后服务,任何问题请联系 4009100100或95716。

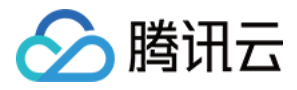

文档目录

[开发对接指南](#page-3-0) [概述](#page-3-1) [使用认证门户接入](#page-4-0) [使用认证门户登录](#page-4-1) [PKCE 授权码模式](#page-4-2) [普通授权码模式](#page-6-0) [退出认证门户登录](#page-8-0) [使用认证门户注册](#page-9-0) [使用认证 API 接入](#page-12-0) [用户注册](#page-12-1) [账号密码认证](#page-18-0) [短信和邮箱 OTP 认证](#page-21-0) [微信授权登录](#page-25-0) [微信小程序登录\(API 模式\)](#page-28-0) [接入微信小程序\(SDK 模式\)](#page-32-0) [概述](#page-32-1) [准备工作](#page-33-0) [平台配置](#page-36-0) [SDK 集成开发](#page-39-0) [准备开发配置](#page-39-1) [安装小程序 SDK](#page-40-0) [使用 SDK 完成集成开发](#page-41-0) [发送 OTP 验证码](#page-45-0) [获取 Token](#page-49-0) [PKCE 授权码模式](#page-49-1) [普通授权码模式](#page-53-0) [客户端凭证模式](#page-56-0) [获取用户信息](#page-58-0) [更新用户信息](#page-60-0) [修改用户密码](#page-64-0) [重置用户密码](#page-67-0) [获取 JWT 公钥](#page-70-0) [刷新 Token](#page-71-0) [注销 Token](#page-74-0) [获取 OpenID Provider 配置信息](#page-75-0)

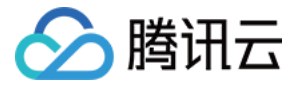

## <span id="page-3-0"></span>开发对接指南

### <span id="page-3-1"></span>概述

最近更新时间: 2022-06-14 17:34:49

本指南介绍应用系统接入 CIAM 的方法及相应的 API。通过对接 CIAM,您的应用可以快速实现用户的登录、退出、注册等功能,并集成 CIAM 灵活、强大的 配置与管理能力。

#### 应用类型

基于常见的业务场景,CIAM 将应用分为以下几种类型:

#### Web 应用

运行在后端 Web 服务器上的应用系统,一般采用 Java, .NET, PHP, Node.js, Express 等语言或框架开发,用户通过浏览器访问应用。由于后端程序一般 在受保护的服务器上运行,Web 应用能较好地存储应用密码等敏感信息,并保护 Token 等动态信息不泄露。

#### 单页应用 (SPA)

直接运行在浏览器中的前端应用程序,一般采用 HTML、CSS 和 JavaScript 技术结合 React、Vue 和 Angular 等框架开发。单页应用可以直接向业务面 API 发起请求而无需经过后端程序转发,但由于程序和数据都存在于 user-agent (如浏览器) 中,单页应用不适合存储或处理需要受保护的敏感信息。

#### 移动 App

安装和运行在用户设备 (如手机、平板电脑、PC、智能设备) 上的应用程序,一般采用专门的应用开发语言开发,如 Objective-C、Swift、 Kotlin 等。此类 应用不适合存储应用密码等敏感信息,但一般能够保护 Token 等动态信息不泄露。

#### M2M 应用 (Machine to Machine)

运行在后端的应用程序 (如后端服务、命令行程序、守护进程),一般通过调用其他的 API 来实现业务功能,无需用户参与。此类应用能够较好地保护敏感信息不 泄露。

#### 小程序应用

微信小程序应用,运行在移动端或桌面端微信 App 内。

#### 接入概览

Web 应用、SPA 和 移动 App 可以作为 OIDC (OAuth) 标准客户端快速接入 CIAM,详见 使用认证门户登录 。OIDC 和 OAuth 协议在互联网的应用十分广 泛,其相应的开发资源也非常丰富,各类应用一般都能找到开发库快速完成接入。

- 微信小程序应用需使用 CIAM 的小程序 SDK 来实现登录,操作详情请参见 接入微信小程序 ( SDK 模式 ) 。
- M2M 应用一般使用 [客户端凭证模式获取 Access Token](https://cloud.tencent.com/document/product/1441/67158) 后,携带 Access Token 访问相应的 API。

#### 注意

本指南的 API 通过 HTTPS 协议访问,访问地址前缀是您的用户目录域名,可以在 <mark>[域名设置页面](https://console.cloud.tencent.com/ciam/custom-domain-name) 查看。在本指南中,使用</mark> https://sample.portal.tencentciam.com 作为访问地址前缀。

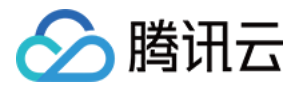

## <span id="page-4-1"></span><span id="page-4-0"></span>使用认证门户接入 使用认证门户登录 PKCE 授权码模式

<span id="page-4-2"></span>最近更新时间:2024-06-19 10:46:21

#### 接口描述

将用户(浏览器)重定向到此接口地址,发起登录。CIAM 会将用户重定向到认证门户进行登录认证。登录成功后,CIAM 将用户重定向到 redirect\_uri 参数 指定的地址。

如果发起登录时用户已经登录,则无需再次登录,CIAM 会直接将用户重定向到 redirect\_uri 。

#### 说明

- 根据 OAuth 协议的安全实践教程要求,本接口使用 PKCE 授权码模式。
- 本节请求示例中使用的应用系统 Redirect URI 为 https://example.com/callback 。

#### 支持的应用类型

Web 应用、单页应用、移动 App。

#### 请求方法

GET

#### 请求路径

/oauth2/authorize

#### 请求示例

GET /oauth2/authorize?

scope=openid&client\_id=TENANT\_CLIENT\_ID&redirect\_uri=https%3A%2F%2FTENANT.APP.DOMAIN%2Flogin%2Foauth2%2Fcod e%2FTENANT\_APP\_ID&response\_type=code&state=MOCK\_STATE&code\_challenge\_method=S256&code\_challenge=MOCK\_CO DE\_CHALLENGE&auth\_source\_id=MOCK\_USERNAME\_PASSWORD\_AUTH\_SOURCE\_ID HTTP/1.1 Host: sample.portal.tencentciam.com

#### 请求参数

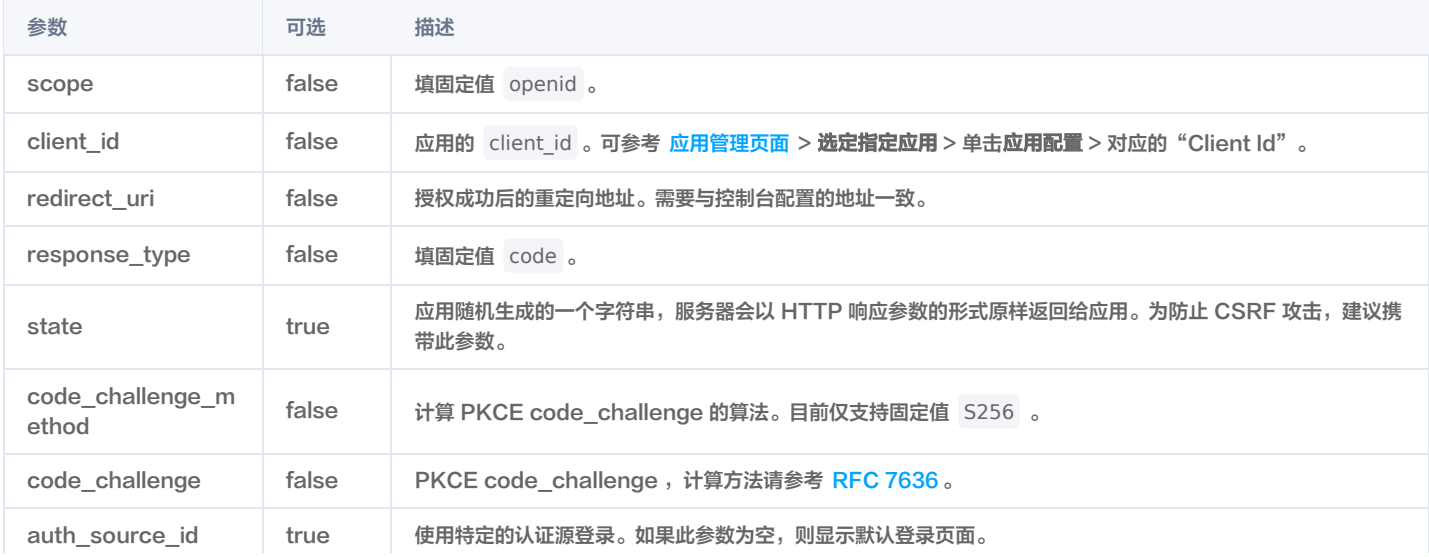

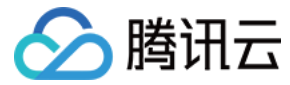

#### 正常响应示例

用户未登录,显示认证门户的默认登录页面。

HTTP/1.1 302 Found Location: https://sample.portal.tencentciam.com/portal/login?p\_state=MOCK\_LOGIN\_PORTAL\_STATE

用户已登录,携带授权码和 state 参数重定向到应用回调地址。

HTTP/1.1 302 Found Location: https://example.com/callback? code=DVtNBg5XGqeu2IytLi6WOWwfh7pRc5jqI8vUb2K8k\_2OryR2OsYN3260DwhlTDqEMtUSD1XN6gNuRDjYQ25nJX6H8MzfpI xJHIoi0tdtkXfRpV1ELhmw7behuwYraTlC&state=MOCK\_STATE

说明

应用回调地址拿到 code 参数后,需要调用 [PKCE 模式 获取 Token](https://cloud.tencent.com/document/product/1441/64396) 口获取 Access Token 和 ID Token,完成登录。

#### 异常响应示例

client\_id 参数缺失或有误。

HTTP/1.1 400 Bad Request

redirect\_uri 参数与注册信息不匹配。

HTTP/1.1 400 Bad Request

response\_type 参数缺失或有误。

HTTP/1.1 400 Bad Request

不支持的 code\_challenge\_method。

HTTP/1.1 302 Found

Location: https://example.com/callback?

error=invalid\_request&error\_description=OAuth%202.0%20Parameter:%20code\_challenge\_method&error\_uri=https://datat racker.ietf.org/doc/html/rfc7636%23section-4.4.1&state=MOCK\_STATE

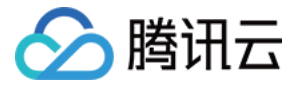

## <span id="page-6-0"></span>普通授权码模式

最近更新时间:2023-08-14 14:39:42

#### 接口描述

将用户(浏览器)重定向到此接口地址,发起登录。CIAM 会将用户重定向到认证门户进行登录认证。登录成功后,CIAM 将用户重定向到 redirect\_uri 参数 指定的地址。

如果发起登录时用户已经登录,则无需再次登录,CIAM 会直接将用户重定向到 redirect\_uri 。

#### 说明

- 出于安全因素,OAuth 协议不推荐使用此模式,请优先选择使用 PKCE 授权码模式 。
- 本节请求示例中使用的应用系统 Redirect URI 为 https://example.com/callback 。

#### 支持的应用类型

Web 应用、单页应用、移动 App。

#### 请求方法

GET

#### 请求路径

/oauth2/authorize

#### 请求示例

GET /oauth2/authorize? scope=openid&client\_id=TENANT\_CLIENT\_ID&redirect\_uri=https%3A%2F%2Fexample.com%2Fcallback&response\_type=code &state=MOCK\_STATE&auth\_source\_id=MOCK\_USERNAME\_PASSWORD\_AUTH\_SOURCE\_ID HTTP/1.1 Host: sample.portal.tencentciam.com

#### 请求参数

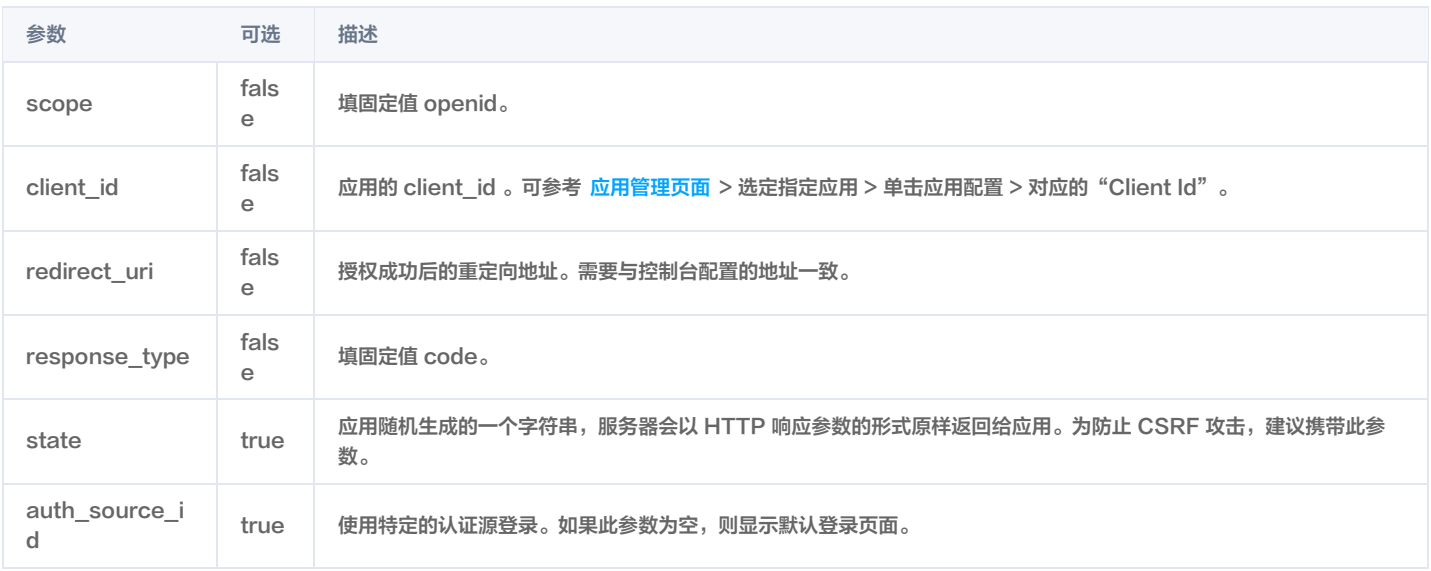

#### 正常响应示例

用户未登录,显示认证门户的默认登录页面。

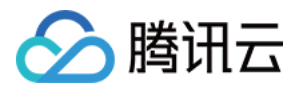

#### HTTP/1.1 302 Found

Location: https://sample.portal.tencentciam.com/portal/login?p\_state=MOCK\_LOGIN\_PORTAL\_STATE

#### 用户已登录,携带授权码和 state 参数重定向到应用回调地址。

#### HTTP/1.1 302 Found

Location: https://example.com/callback?code=3ZBaZRXqXZxdkQ1-qwj-YLsWOhYJvQGzak\_RrRmJQ5XHDFlXjeKiwIQBHp\_PnYruhX1HuBL3OeZNcbrkWt41YBUxd6sHmoNEShRd9rWYYzpIPaQDWAKGptUtM-wRPbL&state=MOCK\_STATE

#### 说明

应用回调地址拿到 code 参数后,需要调用 [普通授权码模式获取 Token](https://cloud.tencent.com/document/product/1441/64398) 接口获取 Access Token 和 ID Token,完成登录。

#### 异常响应示例

client\_id 参数缺失或有误。

HTTP/1.1 400 Bad Request

redirect\_uri 参数与注册信息不匹配。

HTTP/1.1 400 Bad Request

response\_type 参数缺失或有误。

HTTP/1.1 400 Bad Request

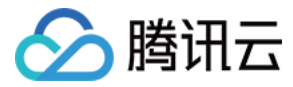

## <span id="page-8-0"></span>退出认证门户登录

最近更新时间:2022-08-25 15:21:23

#### 接口描述

将用户(浏览器)重定向到此接口地址,退出登录并清除认证门户登录态。退出后,CIAM 会将用户重定向到应用的退出回调地址 logout\_redirect\_uri 。

#### 说明

- 此接口清除的是认证门户的登录态,用户在应用系统的登录态需要由应用自行清除。
- 本节请求示例中使用的应用系统 Logout Redirect URI 为 https://example.com/logout 。

#### 支持的应用类型

Web 应用、单页应用、移动 App。

#### 请求方法

GET

#### 请求路径

/logout

#### 请求示例

GET /logout?client\_id=TENANT\_CLIENT\_ID&logout\_redirect\_uri=https%3A%2F%2Fexample.com%2Flogout HTTP/1.1 Host: sample.portal.tencentciam.com

#### 请求参数

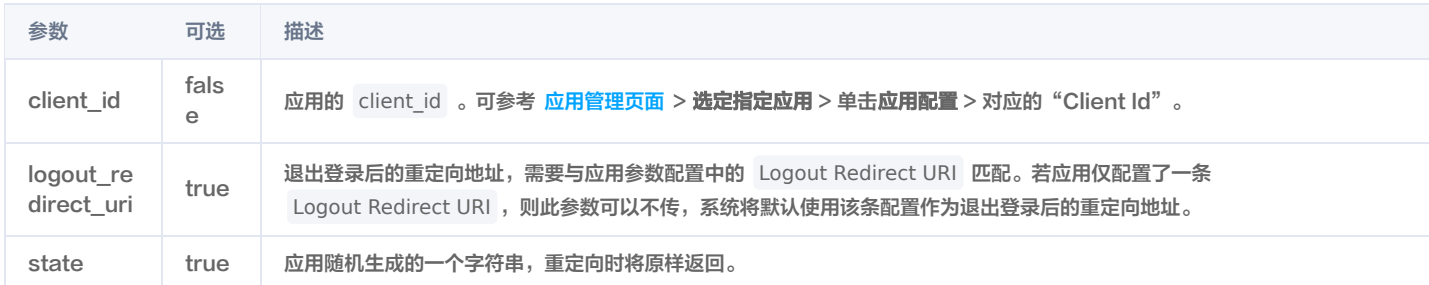

#### 正常响应示例

HTTP/1.1 302 Found Location: https://example.com/logout

#### 异常响应示例

#### client\_id 参数缺失

```
HTTP/1.1 400 Bad Request
Content-Type: application/json
  "error" : "invalid_request",
  "error_description" : "Client ID parameter not found"
```
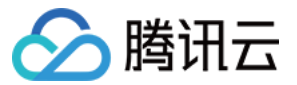

## <span id="page-9-0"></span>使用认证门户注册

最近更新时间:2021-12-30 14:58:09

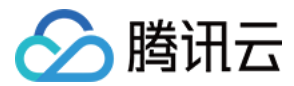

#### 接口描述

将用户(浏览器)重定向到此接口地址,发起注册。如果应用开启了"注册后自动登录",则注册成功后将自动重定向到应用回调地址,具体逻辑同 <u>使用认证门</u> 户登录;如果未开启"注册后自动登录",注册成功后重定向到 CIAM 认证门户登录页面。

#### 支持的应用类型

Web 应用、单页应用、移动 App。

#### 请求方法

#### GET

#### 请求路径

/oauth2/authorize

#### 请求示例

GET /oauth2/authorize?

scope=openid&client\_id=TENANT\_CLIENT\_ID&redirect\_uri=https%3A%2F%2Fexample.com%2Fcallback&response\_type=code &state=MOCK\_STATE&code\_challenge\_method=S256&code\_challenge=MOCK\_CODE\_CHALLENGE&prompt=create HTTP/1.1 Host: sample.portal.tencentciam.com

#### 请求参数

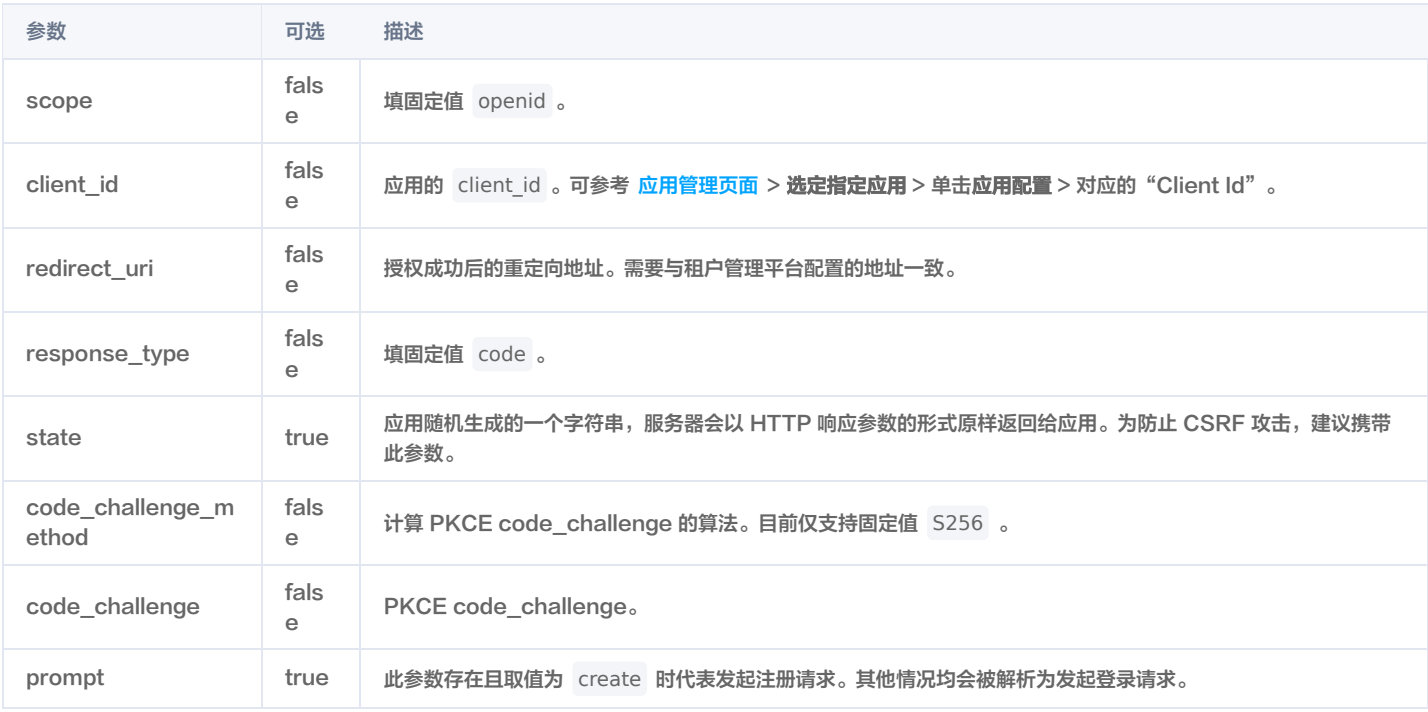

#### 正常响应示例

重定向到认证门户用户注册页面。

HTTP/1.1 302 Found Location: https://sample.portal.tencentciam.com/portal/signup?p\_state=MOCK\_LOGIN\_PORTAL\_STATE

#### 异常响应示例

client\_id 参数缺失或有误。

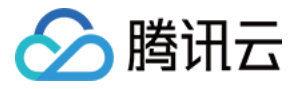

#### HTTP/1.1 400 Bad Request

redirect\_uri 参数与注册信息不匹配。

HTTP/1.1 400 Bad Request

response\_type 参数缺失或有误。

HTTP/1.1 400 Bad Request

不支持的 code\_challenge\_method。

#### HTTP/1.1 302 Found

Location: https://example.com/callback?

error=invalid\_request&error\_description=OAuth%202.0%20Parameter:%20code\_challenge\_method&error\_uri=https://datat racker.ietf.org/doc/html/rfc7636%23section-4.4.1&state=MOCK\_STATE

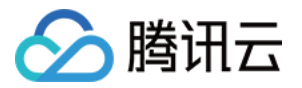

## <span id="page-12-1"></span><span id="page-12-0"></span>使用认证 API 接入 用户注册

最近更新时间: 2022-03-28 11:02:21

#### 接口描述

注册新用户。此接口适用于**应用系统自行开发注册功能的场景**,如果您的应用使用了 CIAM 认证门户,请参考 [使用认证门户注册](https://cloud.tencent.com/document/product/1441/64348) 。

调用此接口前,请确认已配置并启用了应用的注册流程。接口入参需要遵循注册流程中配置的业务规则。例如,注册流程配置了电话号码作为认证属性,用户昵称 作为必填普通属性,则入参中必须包含电话号码和用户昵称这两个属性;如果**注册流程未配置电话号码作为认证属性,则入参中不能包含电话号码**。

注册信息中包含电话号码或邮箱地址时,需要先调用 [发送 OTP 验证码](https://cloud.tencent.com/document/product/1441/71640) 接口向用户发送验证码。

密码为可选参数,您可以根据具体业务情况决定是否要求用户设置密码。

- 如果用户仅通过短信 OTP、邮箱 OTP 或社交认证方式登录,可以不设置密码。
- 如需支持用户通过账号密码认证登录,则应设置密码。

如果需要设置密码,请确保应用的登录流程中**关联了账号密码认证源**,接口将根据该认证源的密码策略对传入密码进行校验,如果密码不满足策略要求则无法成功 完成注册。

#### 说明

- 此接口不支持设置用户组。注册成功的用户默认归属注册流程中配置的用户组。
- 此接口不处理自动登录和实名认证逻辑。即注册流程中的自动登录和实名认证相关配置对此接口不生效。

#### 支持的应用类型

Web 应用。

#### 请求方法

POST

#### 请求路径

/signup

#### 请求 Content-Type

application/json

#### 请求示例

使用用户名注册,并设置密码。

```
POST /signup HTTP/1.1
   Content-Type: application/json
   Authorization: Basic VEVOQU5UX0NMSUVOVF9JRDpURU5BTlRfQ0xJRU5UX1NFQ1JFVA==
   Host: sample.portal.tencentciam.com
   "username" : "MOCK_USERNAME",
   "password" : "MOCK_PASSWORD"
   }
使用邮箱和昵称注册,并设置密码。
```
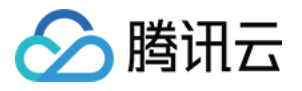

POST /signup HTTP/1.1 Content-Type: application/json Authorization: Basic VEVOQU5UX0NMSUVOVF9JRDpURU5BTlRfQ0xJRU5UX1NFQ1JFVA== Host: sample.portal.tencentciam.com

"email" : "MOCK\_USERNAME@example.com", "email\_otp\_token" : "MOCK\_EMAIL\_OTP\_TOKEN", "email\_otp" : "MOCK\_EMAIL\_OTP", "password" : "MOCK\_PASSWORD", "nickname" : "MOCK\_NICKNAME"

#### 使用电话号码注册,不设置密码。

```
POST /signup HTTP/1.1
Content-Type: application/json
Authorization: Basic VEVOQU5UX0NMSUVOVF9JRDpURU5BTlRfQ0xJRU5UX1NFQ1JFVA==
Host: sample.portal.tencentciam.com
"phone_number" : "13612345678",
"phone_number_otp_token" : "MOCK_PHONE_NUMBER_OTP_TOKEN",
```
"phone\_number\_otp" : "MOCK\_PHONE\_NUMBER\_OTP"

#### 请求头

}

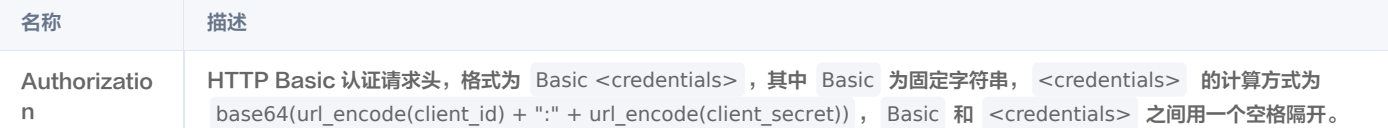

#### 请求体 JSON 参数

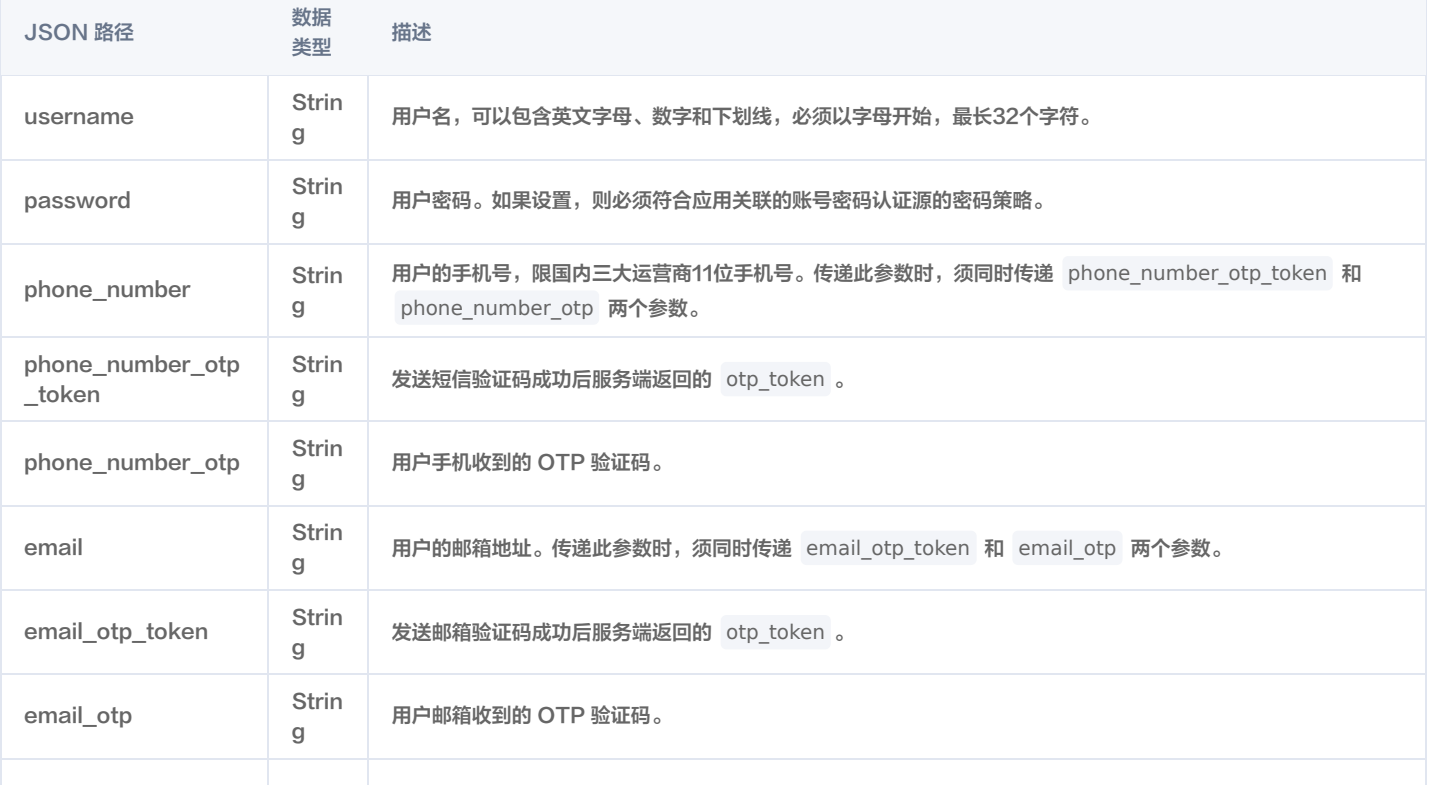

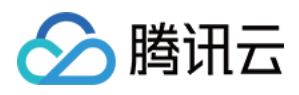

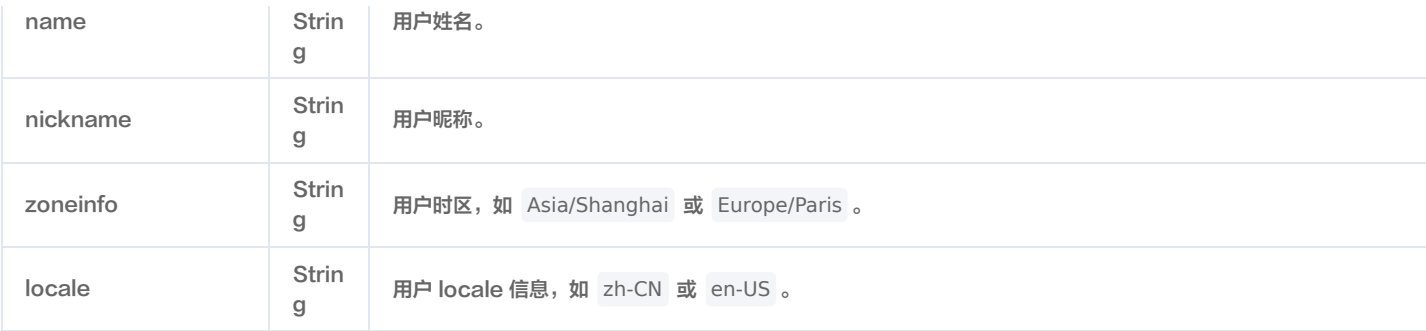

#### 说明

其他参数的取值为用户属性标识。属性标识可以在 [属性自定义页面](https://console.cloud.tencent.com/ciam/custom-attributes) 的属性详情界面查看。

#### 注册成功响应示例

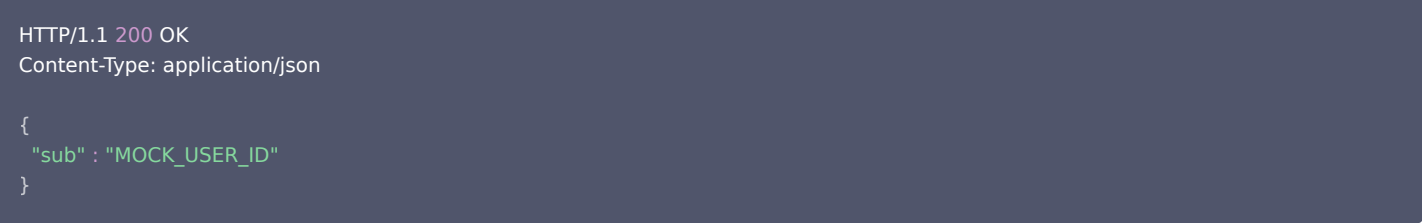

#### 响应参数

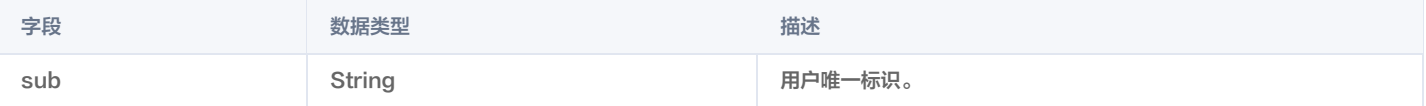

#### 注册失败响应示例

应用注册流程未启用。

```
HTTP/1.1 400 Bad Request
Content-Type: application/json; charset=UTF-8
"error" : "misconfigured",
"error_description" : "Sign up flow of the application is not enabled."
```
入参缺少注册流程配置的认证属性或必填普通属性。

```
HTTP/1.1 400 Bad Request
Content-Type: application/json; charset=UTF-8
"error" : "invalid_request",
"error_description" : "Missing required sign-up attribute(s)."
```
入参包含注册流程未配置的认证属性或普通属性。

```
HTTP/1.1 400 Bad Request
Content-Type: application/json; charset=UTF-8
"error_description" : "Unconfigured sign-up attribute(s) found."
```
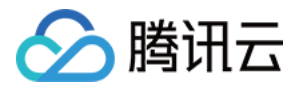

### }

入参包含未知属性。

```
HTTP/1.1 400 Bad Request
Content-Type: application/json; charset=UTF-8
"error" : "invalid_request",
"error_description" : "Unknown attribute(s) found."
```
用户名格式不合法。

```
HTTP/1.1 400 Bad Request
Content-Type: application/json; charset=UTF-8
{
}
```
用户名已存在。

```
HTTP/1.1 400 Bad Request
Content-Type: application/json; charset=UTF-8
"error" : "duplicate_username"
}
```
电话号码格式不合法。

```
HTTP/1.1 400 Bad Request
Content-Type: application/json; charset=UTF-8
"error" : "malformed_phone_number"
```
电话号码已存在。

```
HTTP/1.1 400 Bad Request
Content-Type: application/json; charset=UTF-8
"error" : "duplicate_phone_number"
}
```
phone\_number\_otp\_token 错误或已过期,或注册时使用的参数与发送验证码时不一致(例如:手机号不同)。

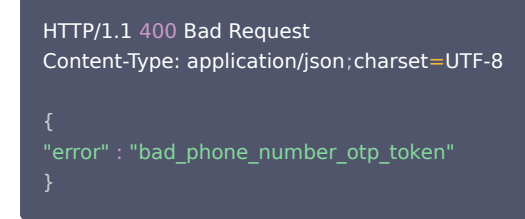

phone\_number\_otp 错误或已过期。

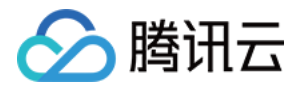

HTTP/1.1 400 Bad Request Content-Type: application/json; charset=UTF-8 "error" : "bad\_phone\_number\_otp" }

邮箱格式不合法。

HTTP/1.1 400 Bad Request Content-Type: application/json; charset=UTF-8 "error" : "malformed\_email" }

邮箱已存在。

```
HTTP/1.1 400 Bad Request
Content-Type: application/json; charset=UTF-8
"error" : "duplicate_email"
}
```
email\_otp\_token 错误或已过期,或注册时使用的参数与发送验证码时不一致(例如:邮箱不同)。

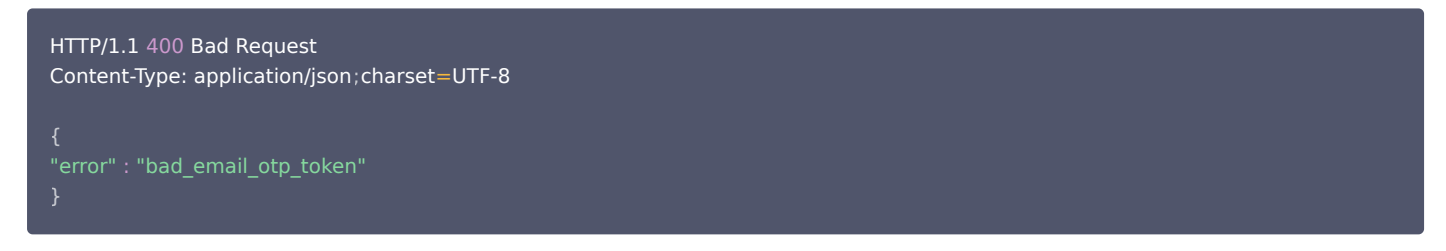

email\_otp 错误或已过期。

```
HTTP/1.1 400 Bad Request
Content-Type: application/json; charset=UTF-8
"error" : "bad_email_otp"
```
入参中传入了密码,但应用登录流程中未关联账号密码认证源。

```
HTTP/1.1 400 Bad Request
Content-Type: application/json; charset=UTF-8
"error" : "misconfigured",
"error_description" : "No password auth source is associated with the application."
}
```
密码不满足策略要求。

```
HTTP/1.1 400 Bad Request
Content-Type: application/json
;
charset=UTF-8
```
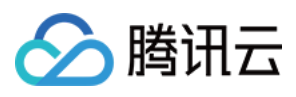

"error" : "invalid\_password"

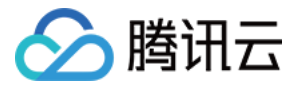

## <span id="page-18-0"></span>账号密码认证

最近更新时间:2021-12-30 14:58:15

#### 接口描述

校验用户的用户名和密码,获取 Access Token 和 ID Token,完成登录。此接口对应 OAuth 2.0 协议的 Resource Owner Password Credentials 模式。

#### 说明

由于用户密码将在用户终端与应用之间传递,请务必使用高度可信的应用调用此接口,并妥善处理密码的传输(例如确保使用了 HTTPS 协议)。在条件 允许的情况下,建议优先使用 [认证门户登录。](https://cloud.tencent.com/document/product/1441/64348)

#### 支持的应用类型

Web 应用、单页应用、移动 App。

#### 请求方法

POST

#### 请求路径

/oauth2/token

### 请求 Content-Type

application/x-www-form-urlencoded

#### 请求示例

POST /oauth2/token HTTP/1.1 Host: sample.portal.tencentciam.com Content-Type: application/x-www-form-urlencoded grant\_type=password&client\_id=TENANT\_CLIENT\_ID&client\_secret=TENANT\_CLIENT\_SECRET&auth\_source\_id=MOCK\_USERNA

ME\_PASSWORD\_AUTH\_SOURCE\_ID&username=MOCK\_USERNAME&password=MOCK\_PASSWORD&scope=openid

#### 请求参数

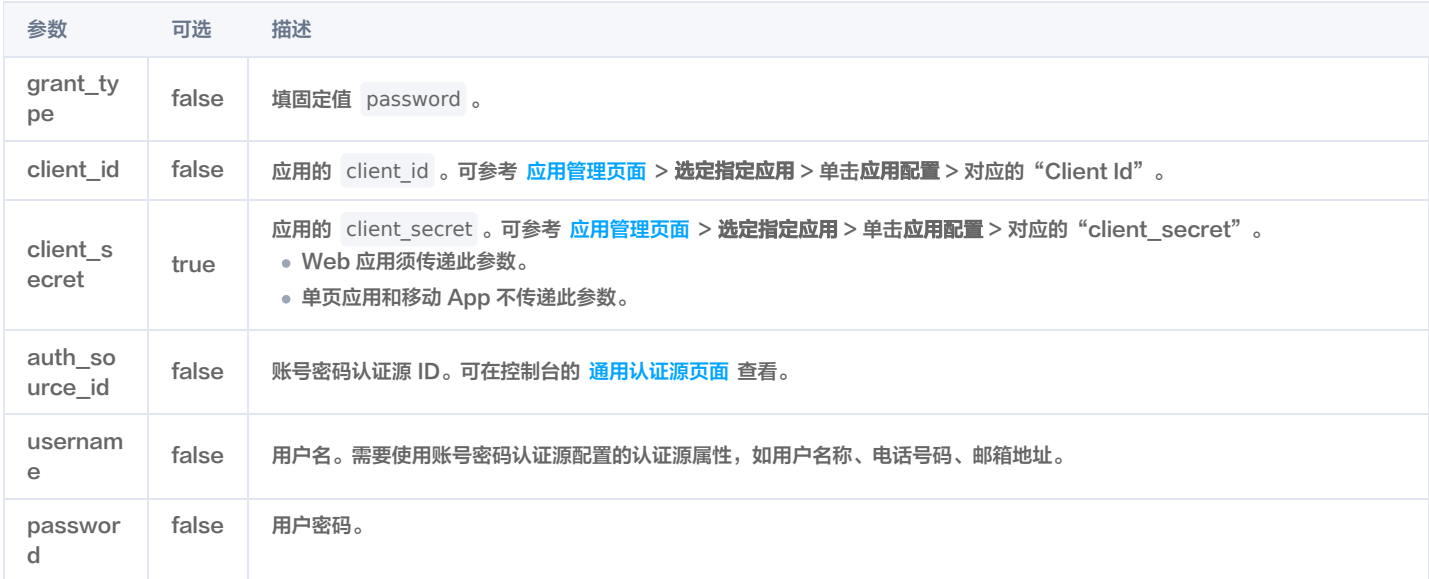

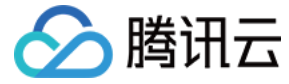

scope true 可省略。如传递,则填固定值 openid 。

#### 正常响应示例

#### 认证成功

#### HTTP/1.1 200 OK

Content-Type: application/json; charset=UTF-8

"access\_token" :

"eyJraWQiOiI1MzQyOGU3ZS1kOTJiLTQ3OTAtOGIwMC0wMmEyZjc4NjUxNzMiLCJ0eXAiOiJKV1QiLCJhbGciOiJSUzI1NiJ9.eyJzdWIiOiJN T0NLX1VTRVJfSUQiLCJhdWQiOiJURU5BTlRfQ0xJRU5UX0lEIiwibmJmIjoxNjQwNTg4ODI2LCJzY29wZSI6WyJvcGVuaWQiXSwiaXNzIjoi aHR0cHM6XC9cL3NhbXBsZS5wb3J0YWwudGVuY2VudGNpYW0uY29tIiwiZXhwIjoxNjQwNTg5MTI2LCJpYXQiOjE2NDA1ODg4MjYsI mp0aSI6IjU0ODZhNWRhLTE0YTYtNDNkZC04MWNkLTEwNmRiMDVhMjJmZiJ9.cd2hoQEVZLGcRaqhDLs-

W8m9IN2pDT4XzluxYz4ulNwHTfBTu\_1NamlH0kmd0KDhzBMRAl6YXHVDVOXZEV47C1uoYDATnwQetUsg8eJObzlPEVZ81ovUeRm7I0IQ\_MVI9MC7jMcdOKvEDJCOJtnwtorkQpqEPYovrxctNvvClqLBsDVbUebC2-iUGwz4vWE-

DL17M39rqtmwXv6C21ovv6Pe9BSUUAj\_CzHSV-

ZSF7fjyYjnlTEOLjilFNsFD9Ow1czNFqnwxkc7dwugOGJ7qM30zuTgSme76K3tLbol8fKO-

CUKglZO9mWIXUWizhePTzd3CKGE4C7gUHR40EjNw",

"refresh\_token" :

"7uqTlthTQrzIZx8joT20chQbakZp81\_iv39GTyCpsEyYpWoquNhuB3s6qEQHGeu2RBpaZcavFf9UOdgtUaCjB42D478MISnj6qBY52q 3Pd5eNBBcXZ68oqMkFVidvgha",

'scope" : "openid",

"id\_token"

"eyJraWQiOiI1MzQyOGU3ZS1kOTJiLTQ3OTAtOGIwMC0wMmEyZjc4NjUxNzMiLCJ0eXAiOiJKV1QiLCJhbGciOiJSUzI1NiJ9.eyJzdWIiOiJN T0NLX1VTRVJfSUQiLCJhdWQiOiJURU5BTlRfQ0xJRU5UX0lEIiwiYXpwIjoiVEVOQU5UX0NMSUVOVF9JRCIsImlzcyI6Imh0dHBzOlwvXC 9zYW1wbGUucG9ydGFsLnRlbmNlbnRjaWFtLmNvbSIsImV4cCI6MTY0MDU5MDYyNiwiaWF0IjoxNjQwNTg4ODI2LCJqdGkiOiI0Mzg0 OTUwYS0zOTFlLTQ3MDgtYjFjYS05ZjVkNzQzN2Q3ZDIifQ.kaquINkB64dRAaXPG8KLBCpZ6hwNxtA5ruXpwYgEzFHppXQMqPRQQ-Iwn0659lpy8B2CqjRIar\_A1xS518Uua3ItkUtoJQXcIxLDSGRatk6mZ6q7XgOHvALsLhQlYQjn36kXdnOJipPVB124y-

o20UHwUC27nUH0e9GuYxwX3p56684NB4xJXUfEL2yl9Zt8rMEpD1I1hI5exg75ZP7MCSjzoNgr7fmpGuDNWWhRALh6sY4Dv5BSgE 9B0No0xwFOLnAV4NMsvimJg5rBlJXepOhW4JfwZ3TnzXtDUk3oeajhRxPtjbkxt5NrSYMxUwBggkcoi4eOfVpo8crmQNrSVQ",

"token\_type" : "Bearer",

"expires\_in" : 299

#### 响应参数

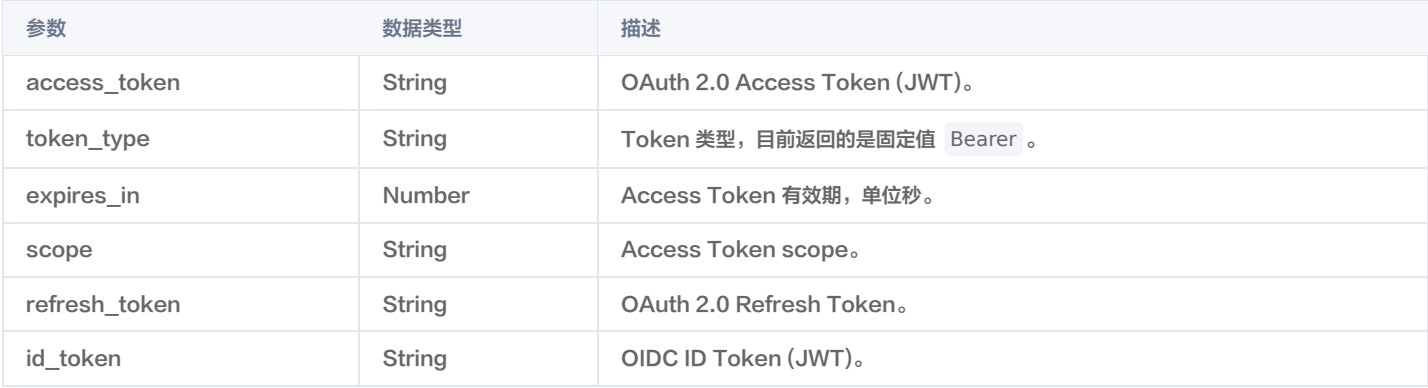

#### 异常响应示例

用户名密码错误。

```
HTTP/1.1 400 Bad Request
Content-Type: application/json; charset=UTF-8
"error" : "invalid_grant",
"error description" : "Wrong username or password"
{
```
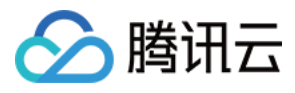

### }

用户状态异常(如被锁定或冻结)。

```
HTTP/1.1 400 Bad Request
Content-Type: application/json; charset=UTF-8
"error" : "invalid_grant",
"error_description" : "Abnormal user status"
```
使用了认证源不支持的属性作为用户名(例如:username 传入了邮箱地址,但账号密码认证源未配置邮箱地址为认证源属性)。

```
HTTP/1.1 400 Bad Request
Content-Type: application/json; charset=UTF-8
"error" : "invalid_grant",
"error_description" : "Unsupported username identifier"
```
认证源不是应用的首选认证源或关联认证源。

```
HTTP/1.1 400 Bad Request
Content-Type: application/json; charset=UTF-8
```
"error\_description" : "Auth source and application not associated"

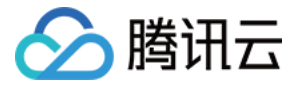

## <span id="page-21-0"></span>短信和邮箱 OTP 认证

最近更新时间:2023-08-14 15:50:22

#### 接口描述

校验短信或邮箱 OTP 验证码,获取 Access Token 和 ID Token,完成登录。调用此接口前,需要先通过 [发送 OTP 验证码](https://cloud.tencent.com/document/product/1441/71640) 接口向用户发送验证码。

#### 说明

可以通过传递 auto\_signup=true 参数来支持自动注册用户。

#### 支持的应用类型

Web 应用、单页应用、移动 App。

#### 请求方法

POST

#### 请求路径

/oauth2/token

### 请求 Content-Type

application/json

#### 请求示例

#### 短信 OTP 登录

```
POST /oauth2/token HTTP/1.1
Content-Type: application/json
Host: sample.portal.tencentciam.com
  "grant_type" : "http://tencentciam.com/oauth2/grant-type/otp/sms",
  "client_id" : "TENANT_CLIENT_ID",
  "client_secret" : "TENANT_CLIENT_SECRET",
 "auth_source_id" : "MOCK_SMS_OTP_AUTH_SOURCE_ID",
 "phone_number" : "13612345678",
  "otp_token" : "MOCK_OTP_TOKEN",
  "otp" : "123456"
```
#### 邮箱 OTP 登录

```
POST /oauth2/token HTTP/1.1
Content-Type: application/json
Host: sample.portal.tencentciam.com
 "grant_type" : "http://tencentciam.com/oauth2/grant-type/otp/email",
 "client_id" : "TENANT_CLIENT_ID",
 "client_secret" : "TENANT_CLIENT_SECRET",
 "auth_source_id" : "MOCK_EMAIL_OTP_AUTH_SOURCE_ID",
  "email" : "MOCK_USERNAME@example.com",
  "otp_token" : "MOCK_EMAIL_OTP_TOKEN",
```
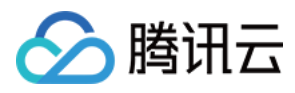

## "otp" : "123456"

#### 请求体 JSON 参数

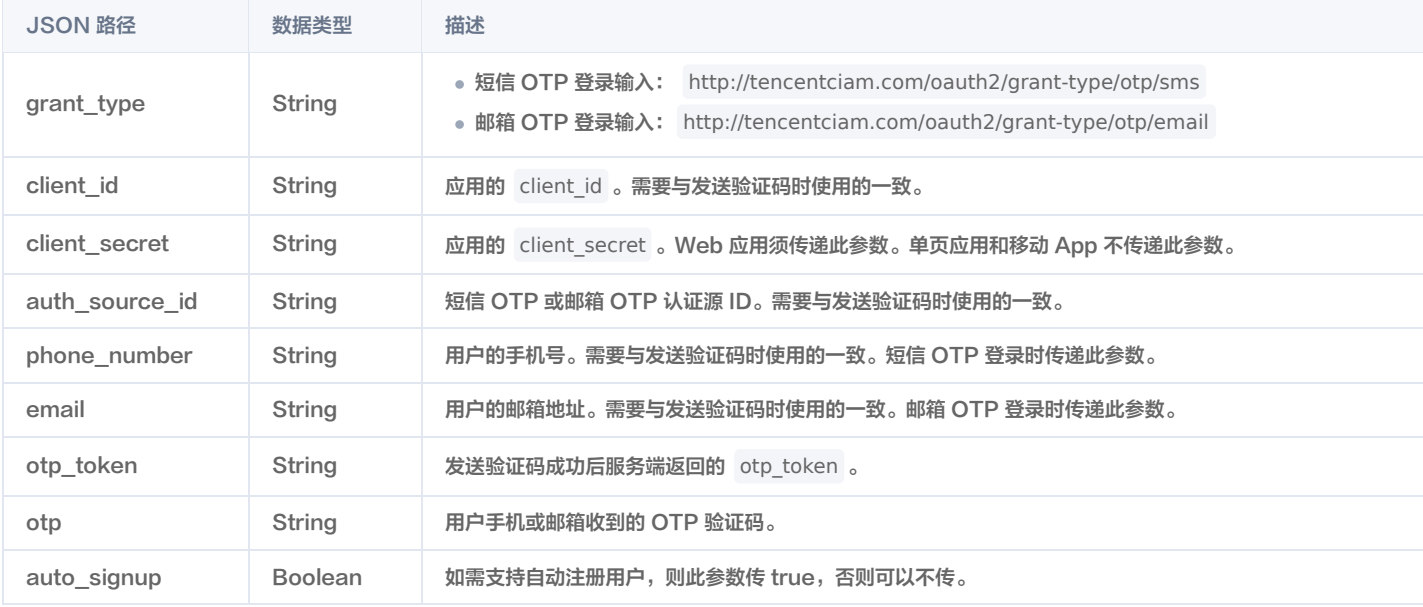

#### 正常响应示例

#### HTTP/1.1 200 OK

Content-Type: application/json; charset=UTF-8

#### "access\_token" :

"eyJraWQiOiJmZTQ4YTJjYS1lNGU3LTQyMGEtOThjOS01OGM5NmI2NzUwZjIiLCJ0eXAiOiJKV1QiLCJhbGciOiJSUzI1NiJ9.eyJzdWIiOiJNT 0NLX1VTRVJfSUQiLCJhdWQiOiJURU5BTlRfQ0xJRU5UX0lEIiwibmJmIjoxNjQ3NDIwMDM1LCJzY29wZSI6WyJvcGVuaWQiXSwiaXNzIjoi aHR0cHM6XC9cL3NhbXBsZS5wb3J0YWwudGVuY2VudGNpYW0uY29tIiwiZXhwIjoxNjQ3NDIwMzM1LCJpYXQiOjE2NDc0MjAwMzUsI mp0aSI6ImMxZmE5Yzk4LThhZjQtNDA1Zi1iOWFhLTdiNTU2MjY1NDljNSJ9.FzvKdLeIgNeYKwQeixIGKX2JPkZ9tJ43fnwuaruLY85RQj9 cMedm9eSU4Ft\_h7NJkwH-

eBTmSybg7174RsQ98yOaW77u2flQwxm0xZCx74kY2dOZOf3YhRJwVLVhocMtLC1NrrP3phJSVfYYzClS\_ppTnSHcGZhiVzW57YgolTr 0EeuOMucmt1jh\_I76kDreo\_B5UhV95sRqP\_R5FMVBLpGvlAD3TPVCMs3zQETlgHHyq2UE9YBnkNBLK9RzxknRZ0XSnUMxpcPCod4 e7Q7S87QqML2S\_3AbcmJlPY5q0D-XTqzyjvS2QByUOUQNOX6pEH4Pe7fV6phVrfXh0lenDQ",

"refresh\_token" : "B-72VlkQa3jQNuo9Xbbl-muoh4w7nYu-7Q3Wb-

qmPgyftN1CgXPov2aWsOBWeeIOIVHjVxxHxbOa21Oz0CtIgsIz1LMZ\_HG7eLxF-qk6hiRcFzPOcSl8PBsCdd3QXaEd",

"scope" : "openid",

```
 "id_token" :
```
"eyJraWQiOiJmZTQ4YTJjYS1lNGU3LTQyMGEtOThjOS01OGM5NmI2NzUwZjIiLCJ0eXAiOiJKV1QiLCJhbGciOiJSUzI1NiJ9.eyJzdWIiOiJNT 0NLX1VTRVJfSUQiLCJhdWQiOiJURU5BTlRfQ0xJRU5UX0lEIiwiYXpwIjoiVEVOQU5UX0NMSUVOVF9JRCIsImlzcyI6Imh0dHBzOlwvXC9z YW1wbGUucG9ydGFsLnRlbmNlbnRjaWFtLmNvbSIsImV4cCI6MTY0NzQyMTgzNSwiaWF0IjoxNjQ3NDIwMDM1LCJqdGkiOiI5MGFiMz ljMi00NjQzLTQwYTEtODdmOC0yN2Q5ODkzOTExMDQifQ.ZqgRcJae\_XEUd1XIbu2\_pzdgnJCtEehLoCTTHJhEvewOeEnUlfYkRMrpfZ hYSVsaWDZy0zdqntWmpmN57eJuw-nfwaUGBUjc1e3KgyvY9jr5vo4zlI5O2NJYYMwP8uwwCFsqWjbNl1cl-

dVPu6pIGAvPWBx\_Hm1C0vMsPICv61KE7I4bGi\_XCSQ--CQjvjzE8ly4I7Z1jCfVl9f4Aybve2HJkuD-

m73nZsgluAGOANXvBLcYi1bj4ncXt9Ybk45Gt\_vtlCOY9Ab-N6STm4omtKuxyMQUfy7Rv-

9RXBuvDFIdDl6tpENxch1N0V027FdtdWk\_JOk9mq97rqI-LycPA",

"token type" : "Bearer",

"expires\_in" : 299

#### 响应参数

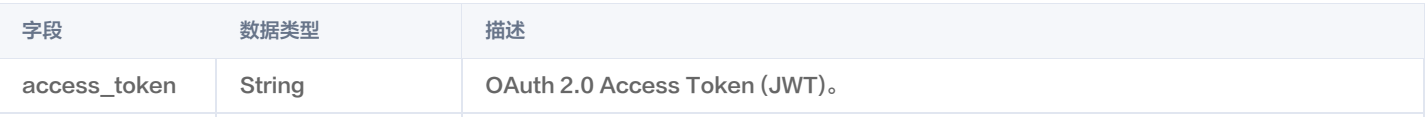

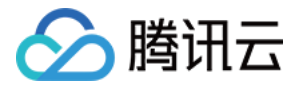

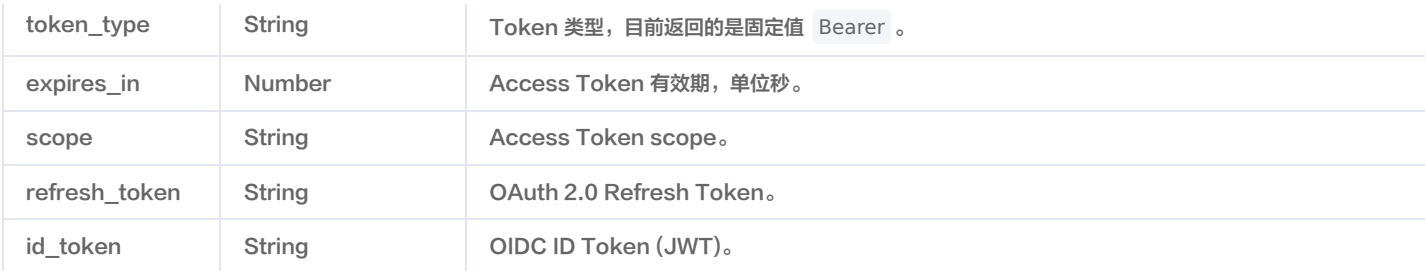

#### 异常响应示例

otp\_token 错误或已过期。

```
HTTP/1.1 400 Bad Request
Content-Type: application/json; charset=UTF-8
"error" : "invalid_grant",
}
```
otp 错误或已过期。

```
HTTP/1.1 400 Bad Request
Content-Type: application/json; charset=UTF-8
"error" : "invalid_grant",
"error_description" : "Unknown or expired OTP"
}
```
使用的参数与发送验证码时不一致(例如:手机号不同)。

```
HTTP/1.1 400 Bad Request
Content-Type: application/json; charset=UTF-8
"error" : "invalid_request",
"error_description" : "Mismatched OTP token and OTP sending parameters"
```
找不到手机号或邮箱对应的用户(不允许自动注册用户的情况下)。

```
HTTP/1.1 400 Bad Request
Content-Type: application/json; charset=UTF-8
"error" : "invalid_grant",
"error_description" : "User not found"
}
```
手机号或邮箱对应的用户状态异常(如被锁定或冻结)。

```
HTTP/1.1 400 Bad Request
Content-Type: application/json; charset=UTF-8
"error" : "invalid_grant",
"error_description" : "Abnormal user status"
```
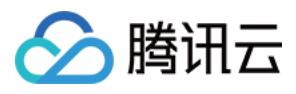

#### 认证源不是应用的首选认证源或关联认证源。

HTTP/1.1 400 Bad Request Content-Type: application/json; charset=UTF-8

"error" : "invalid\_auth\_source",

"error\_description" : "Auth source and application not associated"

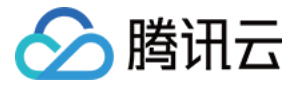

## <span id="page-25-0"></span>微信授权登录

最近更新时间:2022-12-05 10:15:49

#### 接口描述

网站、微信公众号或移动 App 使用微信登录获取用户授权的临时票据 code 后,调用此接口验证 code,获取 CIAM 的 Access Token 和 ID Token,完成 登录。

CIAM 会使用微信的 unionid 或 openid 关联本地用户 (优先使用 unionid),如果用户不存在则自动创建新用户。如果登录成功,CIAM 会根据认证源的属性 映射配置将微信侧返回的用户信息映射到本地用户数据上。

#### 说明

- 。在使用此接口前,建议您阅读相应的微信登录官方文档,了解详细的登录流程: [网站应用微信登录](https://developers.weixin.qq.com/doc/oplatform/Website_App/WeChat_Login/Wechat_Login.html) 、 [微信公众号网页授权](https://developers.weixin.qq.com/doc/offiaccount/OA_Web_Apps/Wechat_webpage_authorization.html) 、 [移动应用微信登录](https://developers.weixin.qq.com/doc/oplatform/Mobile_App/WeChat_Login/Development_Guide.html) 。
- 微信公众号和移动 App 如需获取用户的昵称、头像等信息,请确保以 snsapi\_userinfo 为 scope 发起授权。

#### 支持的应用类型

Web 应用、单页应用、移动 App。

#### 请求方法

POST

#### 请求路径

/oauth2/token

#### 请求 Content-Type

```
application/json
```
#### 请求示例

```
POST /oauth2/token HTTP/1.1
Content-Type: application/json
Host: sample.portal.tencentciam.com
  "grant_type" : "http://tencentciam.com/oauth2/grant-type/social/wechat/code",
  "client_id" : "TENANT_CLIENT_ID",
  "client_secret" : "TENANT_CLIENT_SECRET",
  "auth_source_id" : "MOCK_WECHAT_AUTH_SOURCE_ID",
  "code" : "MOCK_CODE"
```
#### 请求体 JSON 参数

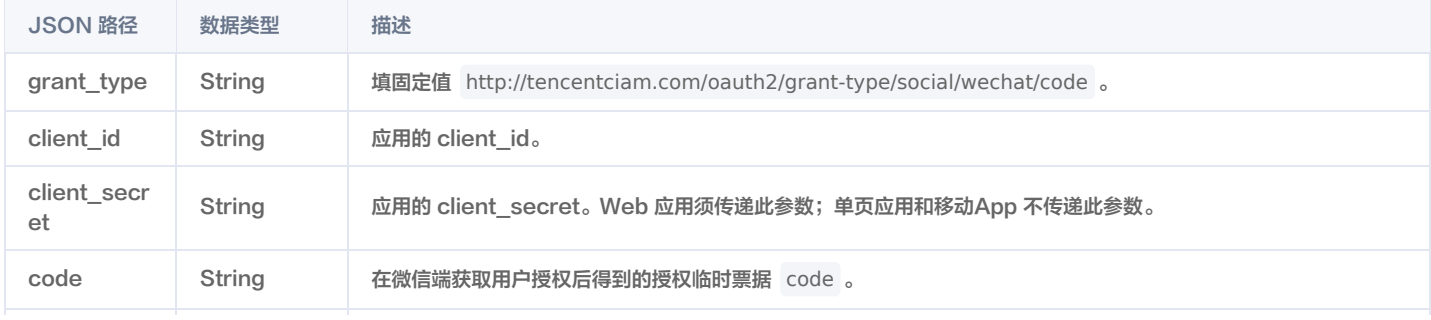

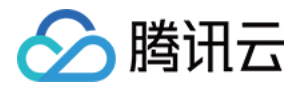

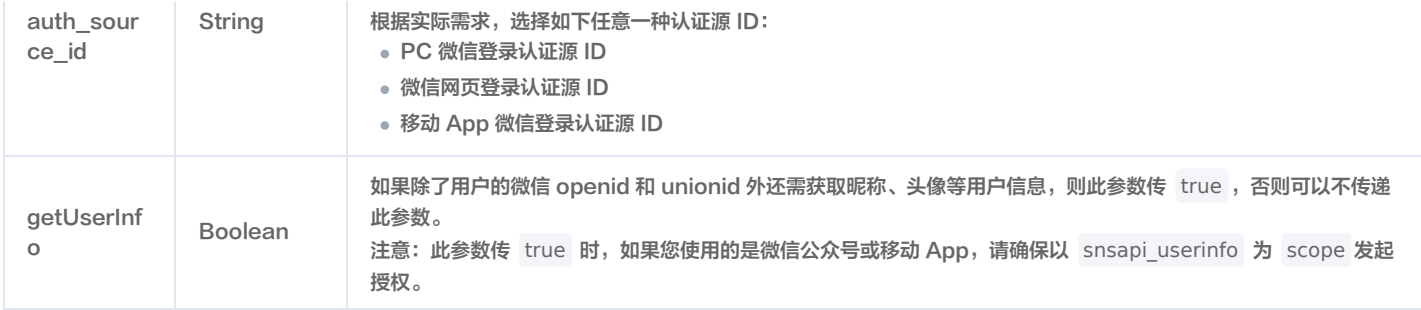

#### 正常响应示例

#### HTTP/1.1 200 OK

#### Content-Type: application/json; charset=UTF-8

#### "access\_token" :

"eyJraWQiOiI3NjVkMjlmYi05ODE1LTRmZGQtYmU5NS00NzJhOTYzZmQ5YmYiLCJ0eXAiOiJKV1QiLCJhbGciOiJSUzI1NiJ9.eyJzdWIiOiJ NT0NLX1VTRVJfSUQiLCJhdWQiOiJURU5BTlRfQ0xJRU5UX0lEIiwibmJmIjoxNjQyMDYwMjY0LCJzY29wZSI6WyJvcGVuaWQiXSwiaXNzIj oiaHR0cHM6XC9cL3NhbXBsZS5wb3J0YWwudGVuY2VudGNpYW0uY29tIiwiZXhwIjoxNjQyMDYwNTY0LCJpYXQiOjE2NDIwNjAyNjQsI mp0aSI6IjNlYjA3NGE1LTIwMzUtNDk1NS1hYjBmLTM1MjM3MmZjNzFjMiJ9.In1nErmTjH9Vqkd1iqM6mf58276jSbonENi5kvkakDfB-2Mc08OCm\_rn4NoW0DoBu9ojXal5\_g-

DY5\_XexznCmgfRKGw2Ey6GNXYFkHiGliEdwTBcfNKfgEZN7V3LuQUcHTlPWj\_U5SHumGqwcvOcZPvEJuXMpBPWdZKDeJisMpBqdK mmEsWgX2hXhzgRIC3j7fNLoE6b-pZEFrmWbfYXbjq0BLhPpbMV8dZtrkfnuTVWh1P6EjagHXjZreSlx6fwqVRvNrmUqA4 b\_CcoJw57g9zDLfWfOdMtSQShlKOSsy\_dFVivGsDI9bXiFIUq9Zdah\_2qNCU8t4CCDM0TqYug",

 "refresh\_token" : "4gCXN\_3PuKIXG1MdhqxJWhHGpeC\_sjphxwx6AqMsyENU-Hj2rEf94q1x0hkmg5oEEXw39z688sHfox1W-NidNvmLpdASAxwGo\_Z4zEvyueOOAUApZEJQoXPfu9oCu45",

"scope" : "openid",

"eyJraWQiOiI3NjVkMjlmYi05ODE1LTRmZGQtYmU5NS00NzJhOTYzZmQ5YmYiLCJ0eXAiOiJKV1QiLCJhbGciOiJSUzI1NiJ9.eyJzdWIiOiJ NT0NLX1VTRVJfSUQiLCJhdWQiOiJURU5BTlRfQ0xJRU5UX0lEIiwiYXpwIjoiVEVOQU5UX0NMSUVOVF9JRCIsImlzcyI6Imh0dHBzOlwvX C9zYW1wbGUucG9ydGFsLnRlbmNlbnRjaWFtLmNvbSIsImV4cCI6MTY0MjA2MjA2NCwiaWF0IjoxNjQyMDYwMjY0LCJqdGkiOiJmYWR jY2Q4Yi0xMjg1LTRiYTQtOTU0OS02NWVmMTJhYjllOGQifQ.XFhK8OpbqKcEwk\_bNUHSSYTKuQpVxQOOgBWrKIK2Gh78ou4Q2l7wjXu7urRP\_lFiOXuHss13vEByA9aHt54ZJyPSUiRkNOxDDXNyj6JkQlrK2nnFYAPlF9Hjob-

Be8NmcM486l\_SMJBGgCNpoXtPwKekkAuYOzomqU2lVrNyKjKK7sTB-

3D6EVqC470eYX6xqHG4ASO8lGLvJMYeRLzbrumf95rsXaWC0iAJj0zxDq66ozqH2R3qj0aggxPR4mfie6VLGUvFv1pOeHDaYiLf6jTrfeI 9FGDS7xdosqPuNGjISjn1GjfvbfJ1r-pQBf-eV53i5zrCwkOSFTwKbSFJQ",

"token\_type" : "Bearer",

"expires\_in" : 299

}

## 响应参数 参数 数据类型 描述 access\_token String OAuth 2.0 Access Token (JWT)。 token\_type **String String Token 类型,目前返回的是固定值 Bearer 。** expires\_in **Access Token 有效期**,单位秒。<br>
Access Token 有效期,单位秒。 scope String Access Token scope. refresh\_token String String OAuth 2.0 Refresh Token。 id\_token String OIDC ID Token (JWT).

#### 异常响应示例

code 无效。

HTTP/1.1 400 Bad Request

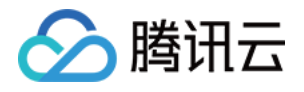

Content-Type: application/json; charset=UTF-8

```
"error" : "invalid_grant",
"error_description" : "WeChat error: 40029"
}
```
用户状态异常(如被锁定或冻结)。

```
HTTP/1.1 400 Bad Request
Content-Type: application/json; charset=UTF-8
"error" : "invalid_grant",
"error_description" : "Abnormal user status"
```
认证源不存在或未启用。

```
HTTP/1.1 400 Bad Request
Content-Type: application/json; charset=UTF-8
```

```
"error" : "invalid_auth_source",
"error_description" : "Auth source not found or disabled"
```
认证源不是 微信小程序内登录 认证源。

```
HTTP/1.1 400 Bad Request
Content-Type: application/json; charset=UTF-8
```
"error" : "invalid\_auth\_source", "error\_description" : "Wrong auth source type"

认证源未关联应用。

```
HTTP/1.1 400 Bad Request
Content-Type: application/json; charset=UTF-8
```
"error" : "invalid\_auth\_source", "error description" : "Auth source and application not associated"

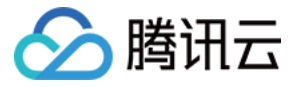

## <span id="page-28-0"></span>微信小程序登录(API 模式)

最近更新时间:2022-12-05 10:15:32

#### 接口描述

微信小程序应用通过 wx.login() 获取微信端的临时登录凭证 code 后,调用此接口验证 code ,获取 CIAM 的 Access Token 和 ID Token,完成登 录。

CIAM 会使用微信的 unionid 或 openid 关联本地用户 (优先使用 unionid ),如果用户不存在则自动创建新用户。如果登录成功,CIAM 会根据认证源的 属性映射配置将微信侧返回的用户信息映射到本地用户数据上。

#### 说明

- 您还可以通过 SDK 方式更加简单快捷地接入微信小程序,详情请参见 [接入微信小程序\(SDK 模式\)。](https://cloud.tencent.com/document/product/1441/60710)
- 在使用此接口前,建议您阅读 [微信小程序登录官方文档](https://developers.weixin.qq.com/miniprogram/dev/framework/open-ability/login.html) 了解小程序登录的详细流程。

#### 支持的应用类型

小程序应用。

#### 请求方法

POST

#### 请求路径

/oauth2/token

#### 请求 Content-Type

application/json

#### 请求示例

```
POST /oauth2/token HTTP/1.1
Content-Type: application/json
Host: sample.portal.tencentciam.com
  "grant_type" : "http://tencentciam.com/oauth2/grant-type/social/wechat/jscode",
  "client_id" : "WECHAT_MINI_PROGRAM_CLIENT_ID",
  "auth_source_id" : "WECHAT_MINI_PROGRAM_AUTH_SOURCE_ID",
 "js_code" : "MOCK_JS_CODE"
```
### 请求体 JSON 参数

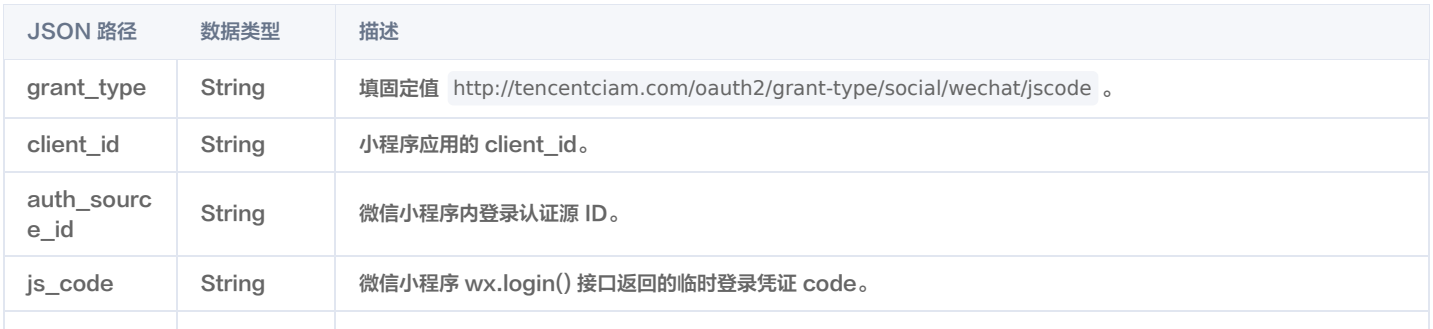

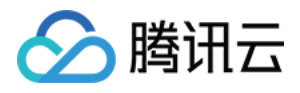

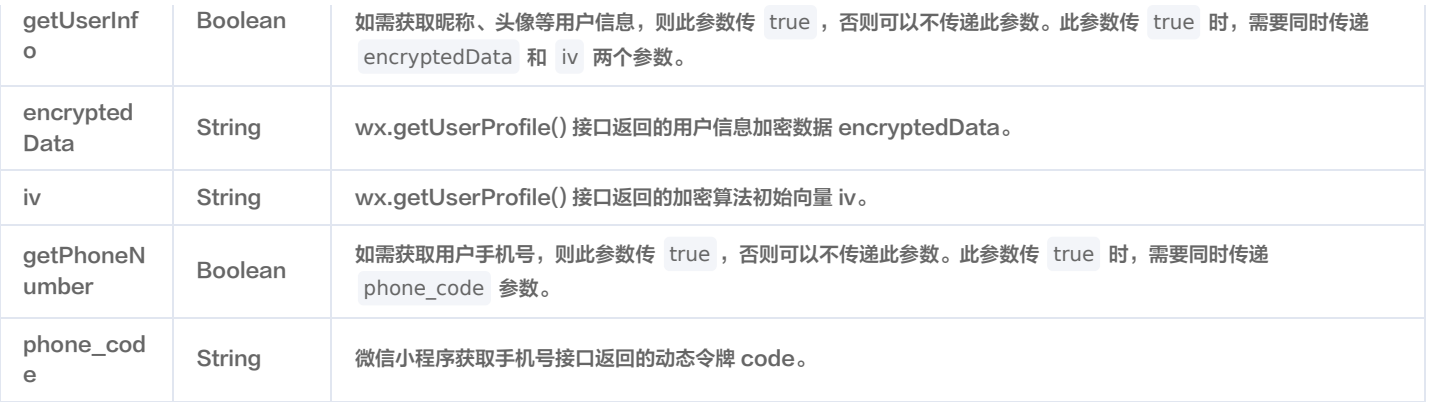

#### 正常响应示例

#### HTTP/1.1 200 OK

Content-Type: application/json; charset=UTF-8

"eyJraWQiOiI3NjVkMjlmYi05ODE1LTRmZGQtYmU5NS00NzJhOTYzZmQ5YmYiLCJ0eXAiOiJKV1QiLCJhbGciOiJSUzI1NiJ9.eyJzdWIiOiJ NT0NLX1VTRVJfSUQiLCJhdWQiOiJXRUNIQVRfTUlOSV9QUk9HUkFNX0NMSUVOVF9JRCIsIm5iZiI6MTY0MjA2MDI2Mywic2NvcGUiOls ib3BlbmlkIl0sImlzcyI6Imh0dHBzOlwvXC9zYW1wbGUucG9ydGFsLnRlbmNlbnRjaWFtLmNvbSIsImV4cCI6MTY0MjA2MDU2MywiaW F0IjoxNjQyMDYwMjYzLCJqdGkiOiI1YzQ2YmM5Mi0yYzg0LTQxOTEtOWZmMC1kNjdjYmIwMTk3MDIifQ.wMRbMeeGxtrX- unHY9Qi8X7anz\_STKseO0dApY9bC5-

gh0\_76QmNHKFTibU0XZeMg1yEq0ewApBN4tITVJ1SzYeNgxNfWGGiAxFxKzHBS06Tli1p0ByiFl-

gPccVb4S0Bn4T6p1KDmQSchV07O4PB3gjSjLKmqHT4qVO2OfCm47kfSxn31QsCF9BoJdIBJ43ic8hk2LFJ5gTSPBeZM8Dr5BcaUbScl JpLulQNuwmax7gQnw7jpeDGAGOPVih-YbRgXST-

es0TIhUToNt0V\_p9ytw1Ck4PxSbvUy6emNH70oopoNXLazc6vpX1bbBweQ7oaDfXkoYq5ZrV8On2qwPA",

"scope" : "openid",

"id\_token"

"eyJraWQiOiI3NjVkMjlmYi05ODE1LTRmZGQtYmU5NS00NzJhOTYzZmQ5YmYiLCJ0eXAiOiJKV1QiLCJhbGciOiJSUzI1NiJ9.eyJzdWIiOiJ NT0NLX1VTRVJfSUQiLCJhdWQiOiJXRUNIQVRfTUlOSV9QUk9HUkFNX0NMSUVOVF9JRCIsImF6cCI6IldFQ0hBVF9NSU5JX1BST0dSQU 1fQ0xJRU5UX0lEIiwiaXNzIjoiaHR0cHM6XC9cL3NhbXBsZS5wb3J0YWwudGVuY2VudGNpYW0uY29tIiwiZXhwIjoxNjQyMDYyMDYzLC JpYXQiOjE2NDIwNjAyNjMsImp0aSI6IjA2OGNhZGVlLTAzYTMtNDVmZC05ZWJhLTU4MjZiZmU1ZDljOCJ9.D-

MxjT5D2qB77vtQClDRnetfI4ZuRyXgm82FwlP4t25gNDlcAsNKc3dIfVH-

gR46J6Dy3p8B1RohSzoMWPvqx0RbusBaMSR4GgeYxjIHQ5cXG2NIPoxZMTZ6LU5skDNlgI3zf7Ma1lfwkMDBVjNLjDJMM4Ltlntj9tK5 WD1ti8IBuJmeCtAnatDY\_5\_fB4\_zBhg14LEc3LSMuVTupxe08QTe0csw\_lREswsVN3ugBBY7ejMmCxxqdu\_CngTDbZ-

JyIq4dAzwKIWTz0T5BpQDX3gjDyrOjONjX7kzocH2t6qB5TSukv4eliNIJncDzkCV9fm-N1xSBqlTRxzys6x\_5A",

"expires\_in" : 299

#### }

#### 响应参数

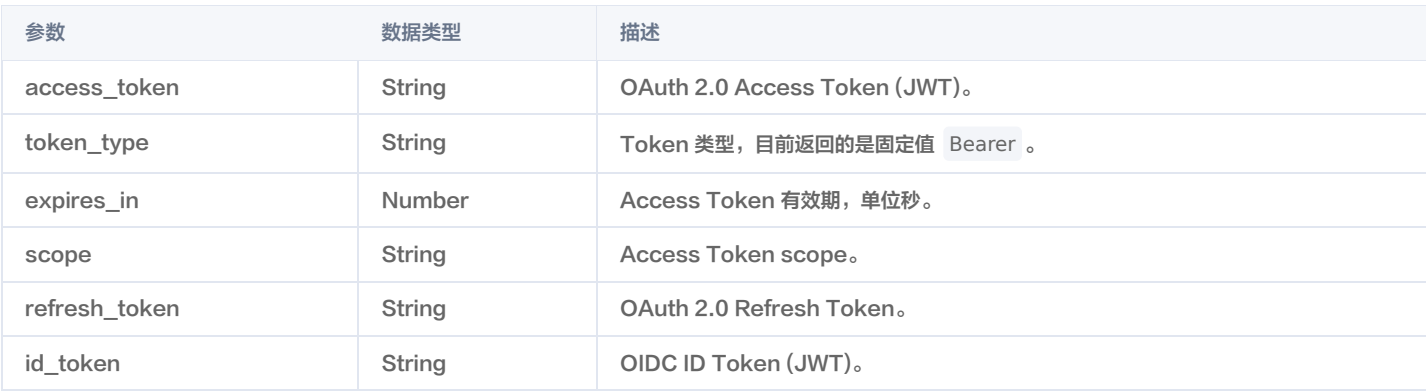

#### 异常响应示例

js\_code 无效。

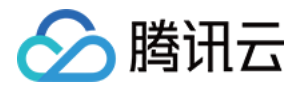

HTTP/1.1 400 Bad Request Content-Type: application/json; charset=UTF-8

```
"error" : "invalid_grant",
"error_description" : "WeChat error: 40029"
}
```
用户状态异常(如被锁定或冻结)。

```
HTTP/1.1 400 Bad Request
Content-Type: application/json; charset=UTF-8
```

```
"error" : "invalid_grant",
"error_description" : "Abnormal user status"
```
认证源不存在或未启用。

}

```
HTTP/1.1 400 Bad Request
Content-Type: application/json; charset=UTF-8
"error" : "invalid_auth_source",
"error description" : "Auth source not found or disabled"
```
认证源不是 微信小程序内登录 认证源。

```
HTTP/1.1 400 Bad Request
Content-Type: application/json; charset=UTF-8
```
"error" : "invalid\_auth\_source", "error\_description" : "Wrong auth source type" }

认证源未关联应用。

```
HTTP/1.1 400 Bad Request
Content-Type: application/json; charset=UTF-8
"error" : "invalid_auth_source",
"error_description" : "Auth source and application not associated"
}
```
指定了获取用户信息,但缺少必要的参数。

```
HTTP/1.1 400 Bad Request
Content-Type: application/json; charset=UTF-8
"error" : "invalid_request",
"error_description" : "Missing required parameter: encryptedData"
}
```
指定了获取用户手机号,但缺少必要的参数

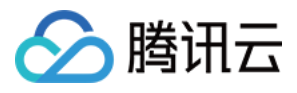

HTTP/1.1 400 Bad Request Content-Type: application/json; charset=UTF-8

"error\_description" : "Missing required parameter: phone\_code"

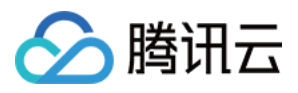

## <span id="page-32-1"></span><span id="page-32-0"></span>接入微信小程序(SDK 模式) 概述

最近更新时间: 2022-06-14 17:35:53

账号风控平台小程序 SDK( ciam-miniapp-sdk )适用于在微信小程序环境下使用,以 ciam-js-sdk 为基类,对微信小程序环境做了适配与实现。在小程 序环境下,可以使用通过微信授权获取用户手机号、 使用微信授权登录、使用微信授权的手机号登录等方法。小程序 SDK 的相关操作如下:

- [准备工作](https://cloud.tencent.com/document/product/1441/60595)
- [平台配置](https://cloud.tencent.com/document/product/1441/60596)
- [SDK 集成开发](https://cloud.tencent.com/document/product/1441/60613)

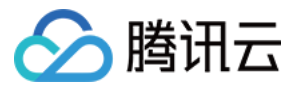

## <span id="page-33-0"></span>准备工作

最近更新时间:2023-08-14 15:50:22

#### 操作场景

为了在小程序中使用账号风控平台 SDK,需要先在微信开放平台申请一个小程序,并在 [账号风控平台控制台](https://console.cloud.tencent.com/ciam) 内填入该小程序的配置。

#### 操作步骤

#### 步骤1:在微信开放平台完成小程序应用申请

进入 [微信开放平台](https://open.weixin.qq.com/) 注册一个微信小程序账号。

#### 说明 如果您需要获取用户手机号,需要通过微信认证。

#### 步骤2:获取微信小程序 AppId 和 AppSecret

- 1. 进入开发管理页面, 单击开发设置, 进入开发设置页面。
- 2. 在开发者 ID 模块中,获取微信小程序 AppId 和 AppSecret。

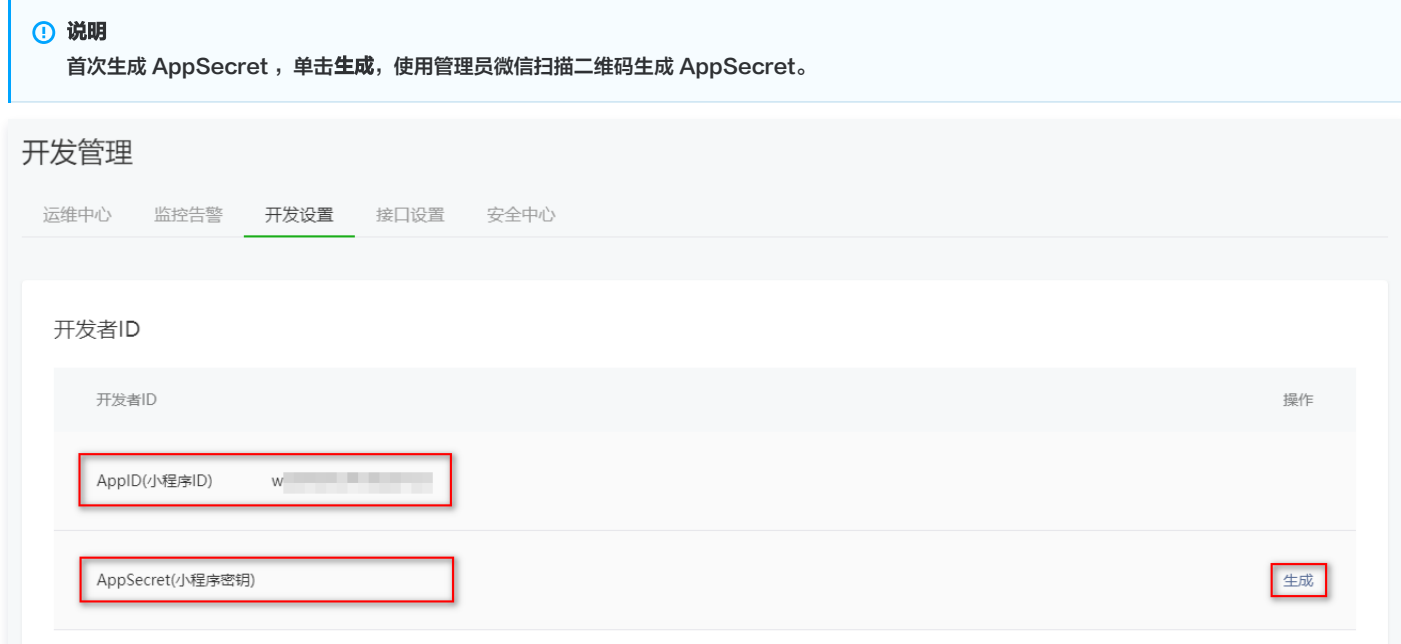

#### 步骤3:配置微信的服务器域名和业务域名

#### 配置服务器域名

1. 登录 [账号风控平台控制台](https://console.cloud.tencent.com/ciam), 在左侧导航栏, 选择个**性化设置 > 域名设置**,进入域名设置页面。

2. 在域名设置页面,获取腾讯云平台域名。

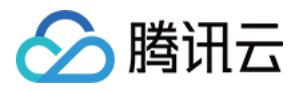

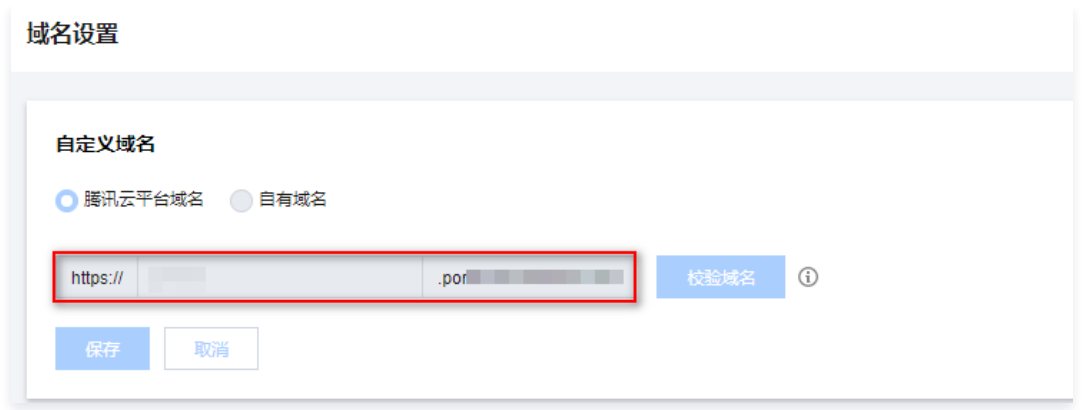

- 3. 进入开发管理页面,单击开发设置,进入开发设置页面。
- 4. 在服务器域名模块中,单击**开启配置**,按照页面提示,将已获取的域名配置到微信公众平台的服务器域名中。

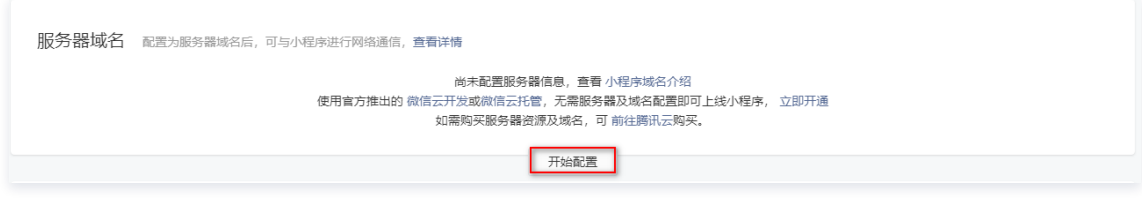

#### 配置业务域名(可选)

- 1. 进入开发管理页面, 单击开发设置, 进入开发设置页面。
- 2. 在业务域名配置模块中,单击下载校验文件,将下载的文件上传至 CIAM,详情请参见 [平台配置](https://cloud.tencent.com/document/product/1441/60596)。

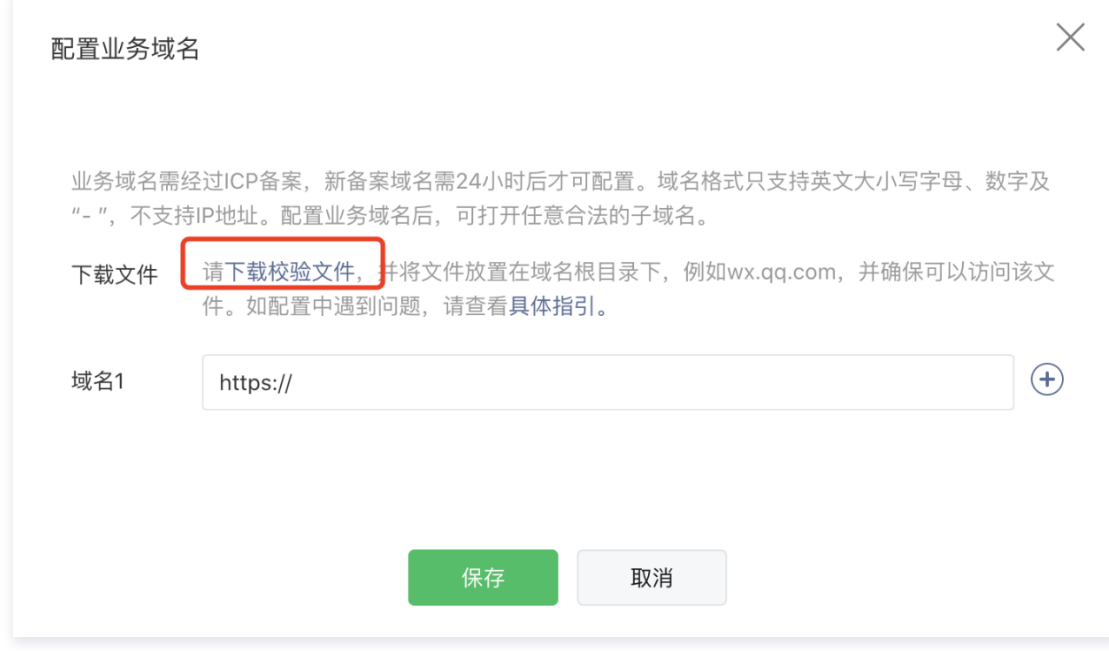

#### 步骤4:将微信小程序绑定到微信开放者平台(可选)

如果需要获取 UnionID 字段信息,需要将微信小程序绑定至微信开放者平台中。

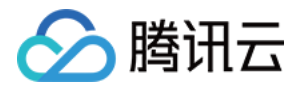

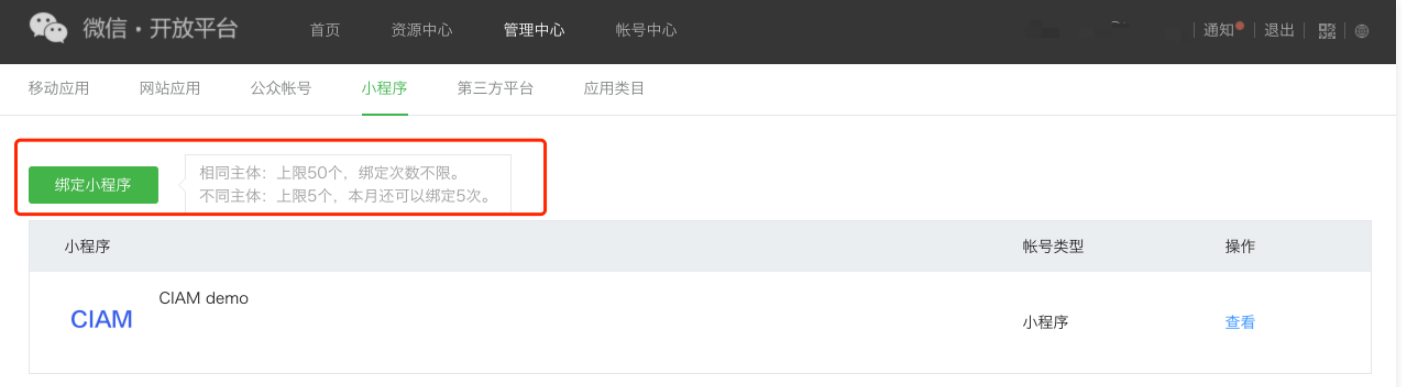
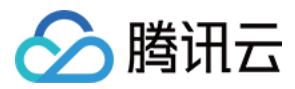

# 平台配置

最近更新时间:2022-11-02 15:56:14

### 操作场景

为了在小程序中使用账号风控平台 SDK,需要先在微信开放平台申请一个小程序,并在 [账号风控平台控制台](https://console.cloud.tencent.com/ciam) 内填入该小程序的配置。

### 操作步骤

说明

#### 步骤1:添加和配置小程序认证源

1. 登录 [账号风控平台控制台](https://console.cloud.tencent.com/ciam),在左侧导航栏,选择**认证管理 > 社交认证源**,进入社交认证源页面。

其中 AppId 、 AppSecret 和业务域名校验文件,敬请参考 [准备工作。](https://cloud.tencent.com/document/product/1441/60595)

- 2. 在社交认证源页面, 单击**新建认证源**, 进入新建认证源页面。
- 3. 在新建认证源页面,选择微信小程序内登录,单击下一步。

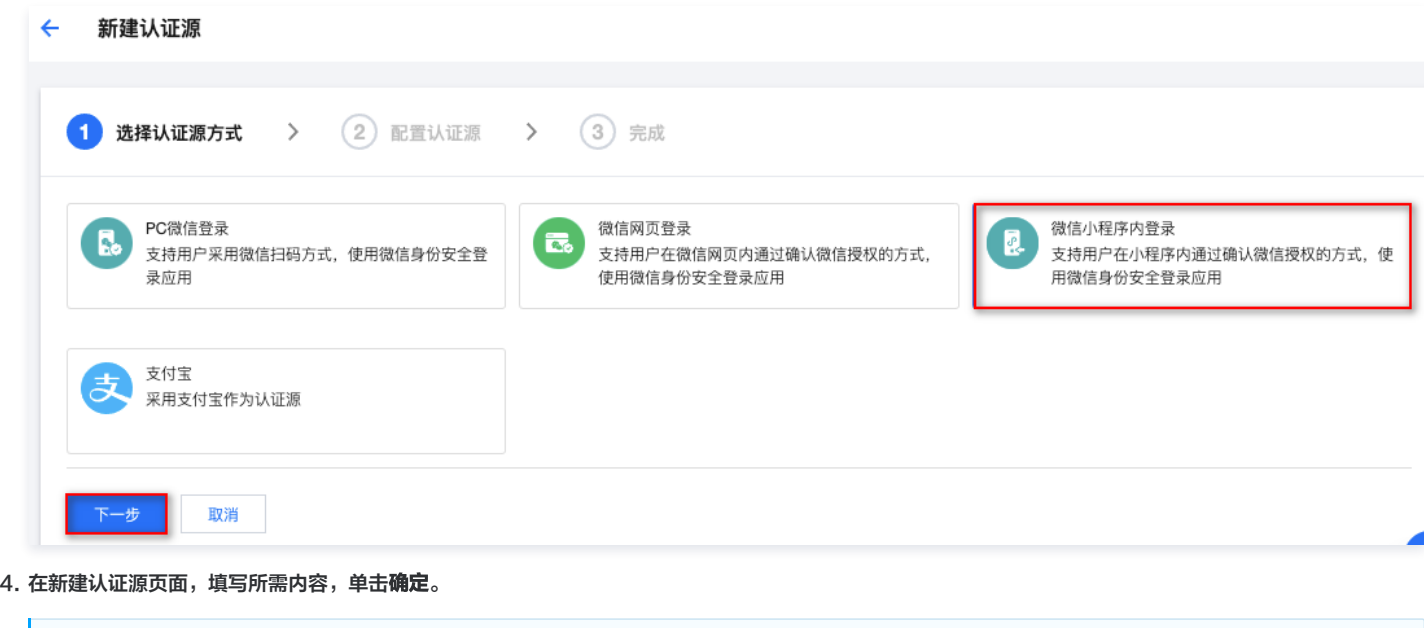

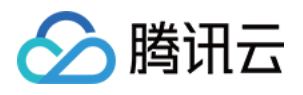

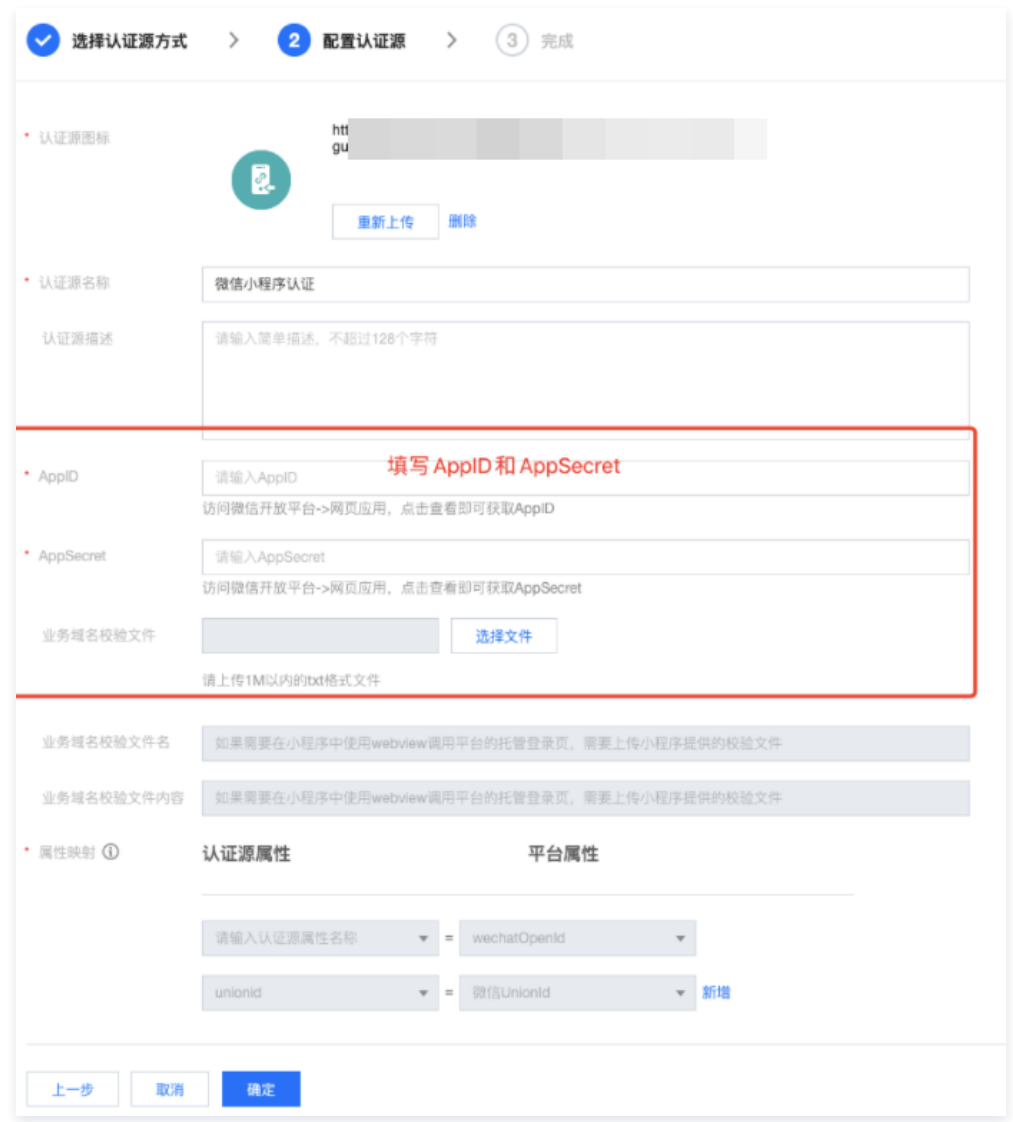

### 步骤2:添加和配置小程序应用

- 1. 登录 [账号风控平台控制台](https://console.cloud.tencent.com/ciam),在左侧导航栏选择**应用管理**,进入应用管理页面。
- 2. 在应用管理页面, 单击操作列的**新建应用**, 弹出新建应用弹窗。
- 3. 在新建应用弹窗中,输入所需内容后,单击**确定**, 即可创建新应用。

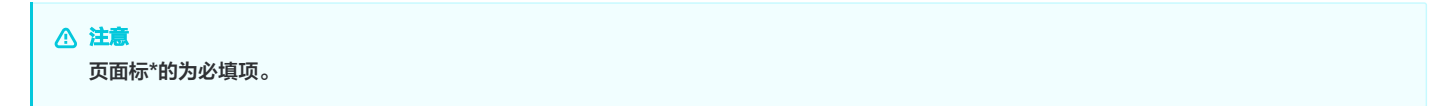

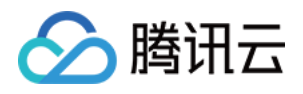

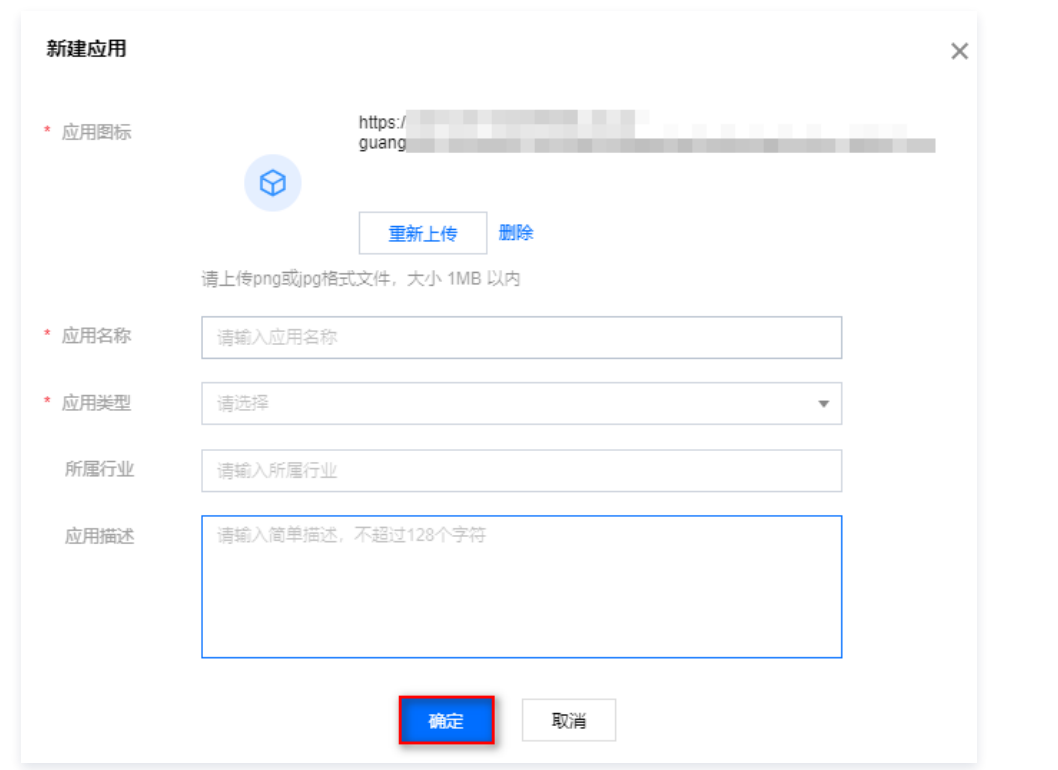

4. 在应用管理页面,选择已创建的应用,单击操作列的配置,进入应用配置的基本信息页面。

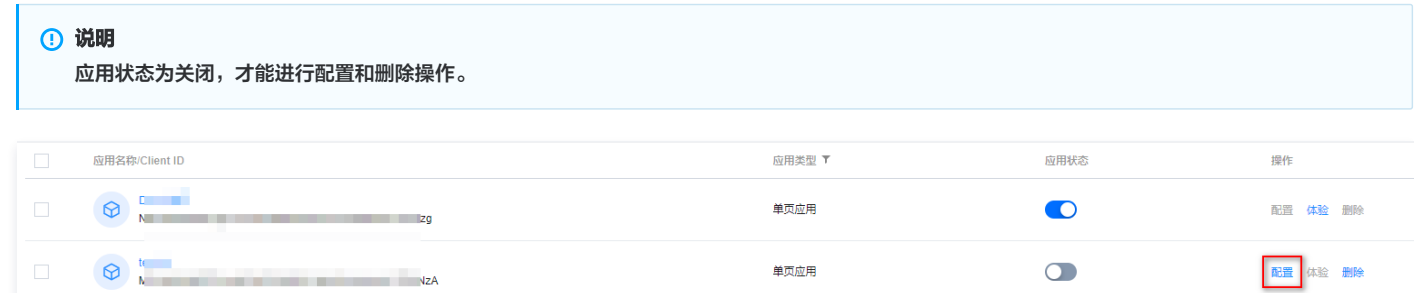

- 5. 单击**参数配置**, 切换到流程配置的参数配置页面。
- 6. 在参数配置页面,选择登录/注册流程模块,单击编辑,将首选认证源配置为小程序认证源,配置 claims 参数。

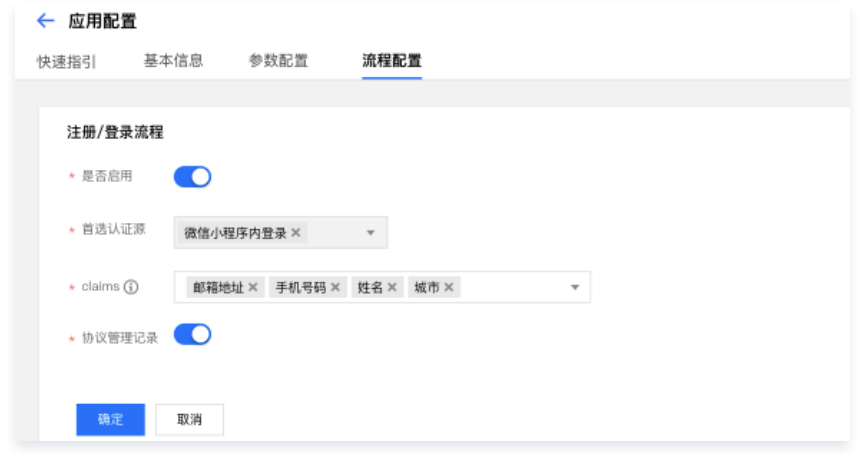

7. 单击确定,保存配置。

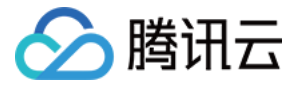

# SDK 集成开发 准备开发配置

最近更新时间:2022-06-14 17:35:49

# 操作场景

本文档介绍将账号风控平台的 SDK 集成到小程序应用中,需要安装的工具。

# 安装和配置开发者工具

[开发者工具](https://developers.weixin.qq.com/miniprogram/dev/devtools/download.html) 1.06.2201240 及以上,小程序支持使用 npm 安装第三方包,详情请见 [npm 支持](https://developers.weixin.qq.com/miniprogram/dev/devtools/npm.html) 文档 。

#### 开发者工具本地配置

设置小程序基础库版本 2.21.2或以上, 用户授权使用 wx.getUserProfile 接口,详情可访问 [getUserProfile](https://developers.weixin.qq.com/miniprogram/dev/api/open-api/user-info/wx.getUserProfile.html) 勾选使用 npm。

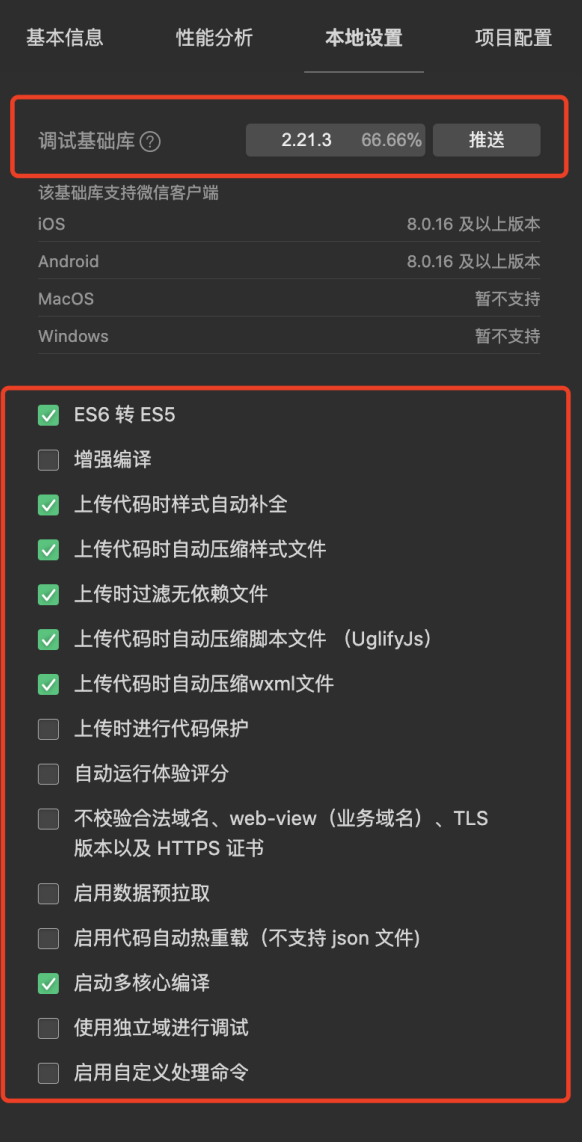

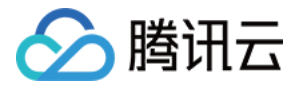

# 安装小程序 SDK

最近更新时间:2023-08-14 15:50:22

# 操作背景

本文档介绍如何在账号风控平台中安装小程序 SDK。

# 操作步骤

1. 打开小程序项目工程,在工程根目录下输入以下命令:

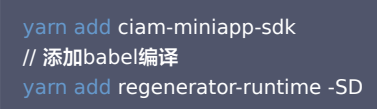

2. 安装成功后在小程序开发者工具中,单击工具 > 构建 npm,成功构建 npm 后,即可调[用 SDK 中的方法。](https://cloud.tencent.com/document/product/1441/60615)

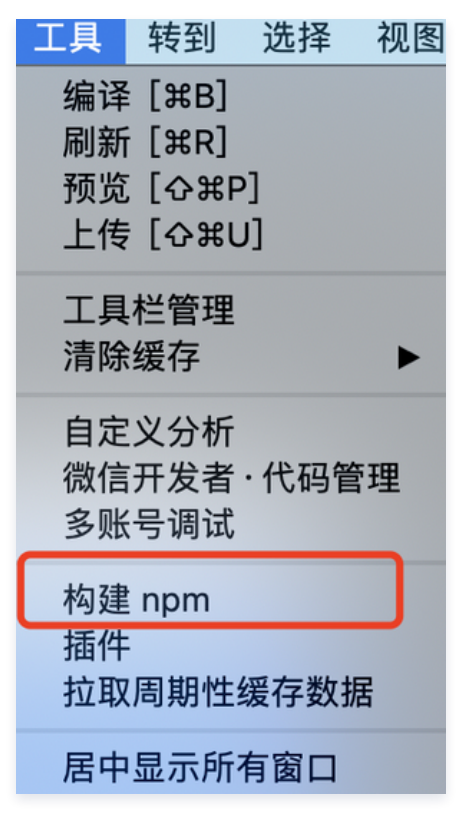

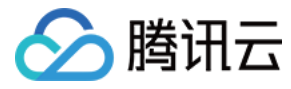

# 使用 SDK 完成集成开发

最近更新时间:2022-01-24 19:43:46

# 操作背景

本文档介绍如何将账号风控平台的 SDK 集成到小程序应用中。

说明 推荐下载 [小程序 Demo](https://ciam-prd-1302490086.cos.ap-guangzhou.myqcloud.com/public/file/%E5%B0%8F%E7%A8%8B%E5%BA%8FSample.zip) 实现快速开发。

### 相关示例

# SDK 实例化

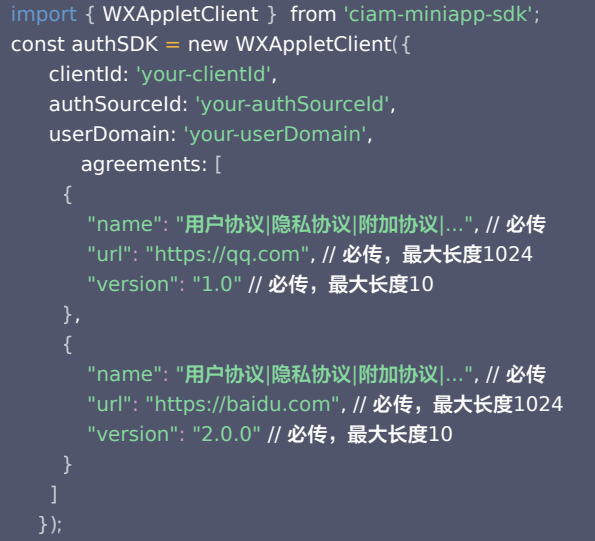

#### 初始化参数说明

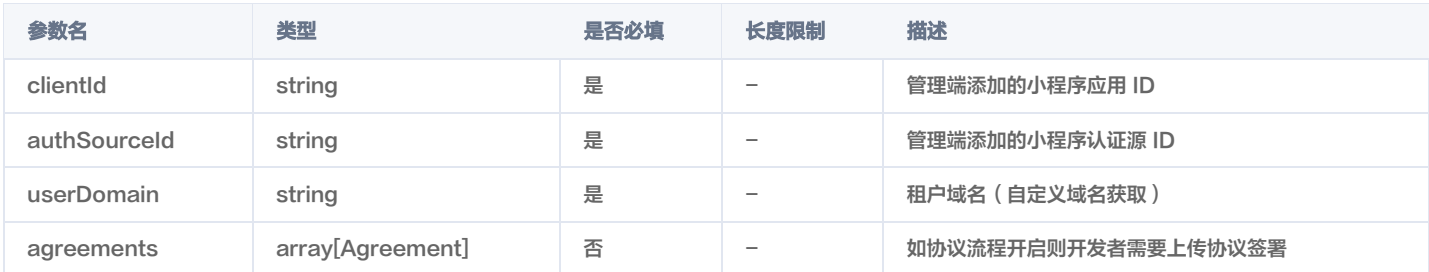

#### Agreement 参数说明

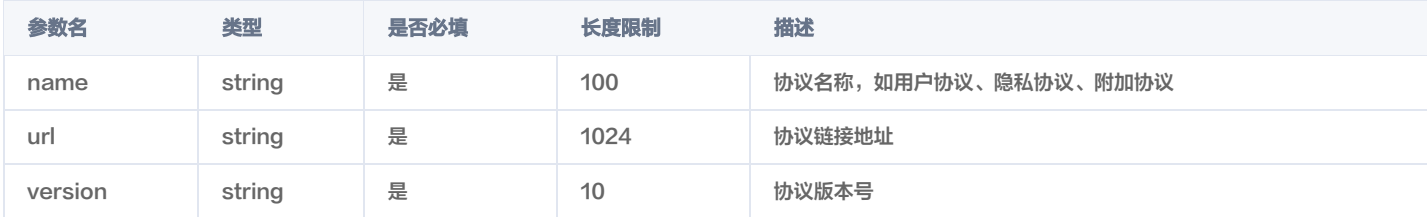

#### 静默授权登录 loginCode

```
async bindLoginBySlience
() {
 try 
{
 await authSDK.loginCode
();
```
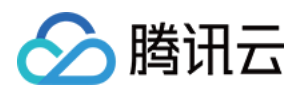

#### $\c{catch(err)}$  {

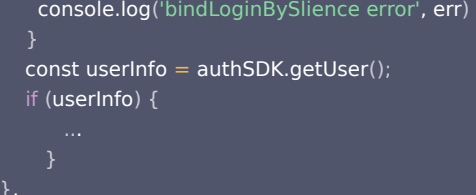

#### 参数说明

无 返回值

类型为 Promise[User|null], User 结构如下:

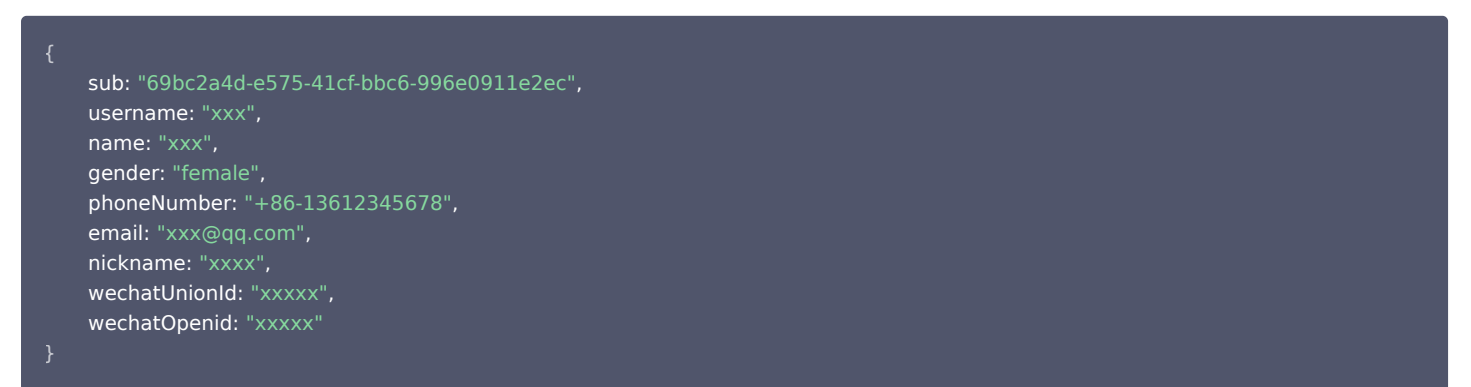

#### 用户信息授权登录 loginUser

# 注意 该方法需要页面产生点击事件(例如:button 上 bindtap 的回调中)后才可调用。详情参见: 获取用户信息 。 async bindLoginByUserInfo () { try { await authSDK.loginUser ();  $\hbox{\bf catch} (\hbox{\bf err})$  {

```
console.log('bindLoginByUserInfo error', err)
 const userInfo = authSDK.getUser
();
\qquad \qquad if (userInfo) {
```
#### 参数说明

无 返回值

类型为 Promise[User|null], User 结构如下:

```
 sub: "69bc2a4d-e575-41cf-bbc6-996e0911e2ec",
 username: "xxx",
 name: "xxx",
 gender: "female",
 phoneNumber: "+86-13612345678",
 email: "xxx@qq.com",
 nickname: "xxxx",
wechatUnionId: "xxxxx",
wechatOpenid: "xxxxx"
```
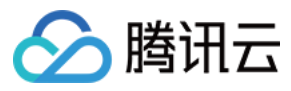

#### 用户手机号授权登录 loginPhone

#### 注意

- 该方法需要页面产生点击事件 ( 例如:button 上 bindtap 的回调中 ) 后才可调用。详情参见:[获取手机号](https://developers.weixin.qq.com/miniprogram/dev/framework/open-ability/getPhoneNumber.html) 。
- 该方法已更新为官方最新版本的获取手机号接口,开发时请检查开发者工具是否更新以及小程序基础库版本是否在2.21.2以上,暂不支持旧版本调 用。
- 官方文档详情参见: [获取手机号](https://developers.weixin.qq.com/miniprogram/dev/framework/open-ability/getPhoneNumber.html) 。

#### async bindLoginByPhone(e) {

```
const \{code} = e.detail;
if (!code) {
console.error('未获取到code,请检查开发者工具是否更新以及小程序基础库版本是否在2.21.2以上');
 return
;
 try 
{
await authSDK.loginPhone(code);
\c{catch(err)} {
console.log('bindLoginByPhone error', err)
 const userInfo = authSDK.getUser
();
 if userInfo
( ) {
```
#### 参数说明

#### 无 返回值

类型为 Promise[User|null], User 结构如下:

```
 sub: "69bc2a4d-e575-41cf-bbc6-996e0911e2ec",
 username: "xxx",
 name: "xxx",
 gender: "female",
 phoneNumber: "+86-13612345678",
 email: "xxx@qq.com",
 nickname: "xxxx",
wechatUnionId: "xxxxx",
 wechatOpenid: "xxxxx"
```
#### 获取登录状态 checkLoginState

```
 const isLogin = authSDK.checkLoginState
();
\; if (!\sf{isLogin)}\; \{
```
#### 参数说明

无

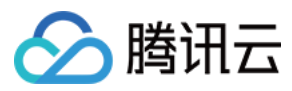

#### 返回值

类型为 Boolean, 返回 true/false。

### 退出登录 logout

await authSDK.logout ();

#### 参数说明

无 返回值

类型为 Boolean, 返回 true/false。

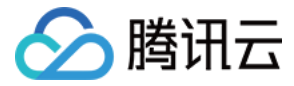

# 发送 OTP 验证码

最近更新时间:2022-09-27 16:55:01

### 接口描述

向用户发送短信或邮箱 OTP 验证码,用于登录、注册或更新用户信息。

#### 支持的应用类型

Web 应用、M2M 应用。

# 请求方法

POST

#### 请求路径

/otp/send

### 请求 Content-Type

application/json

#### 请求示例

短信 OTP 登录场景,发送短信验证码用于登录。

```
POST /otp/send HTTP/1.1
Content-Type: application/json
Authorization: Basic VEVOQU5UX0NMSUVOVF9JRDpURU5BTlRfQ0xJRU5UX1NFQ1JFVA==
Host: sample.portal.tencentciam.com
"usage" : "login",
"phone_number" : "13612345678",
"auth_source_id" : "MOCK_SMS_OTP_AUTH_SOURCE_ID"
```
#### 邮箱 OTP 登录场景,发送邮箱验证码用于登录。

```
POST /otp/send HTTP/1.1
Content-Type: application/json
Authorization: Basic Q0xJRU5UXzRfSUQ6Q0xJRU5UXzRfU0VDUkVU
Host: sample.portal.tencentciam.com
"usage" : "login",
"email" : "MOCK_USERNAME@example.com",
"auth_source_id" : "MOCK_EMAIL_OTP_AUTH_SOURCE_ID"
}
```
#### 用户注册场景,发送短信验证码用于绑定手机。

```
POST /otp/send HTTP/1.1
Content-Type: application/json
Authorization: Basic Q0xJRU5UXzRfSUQ6Q0xJRU5UXzRfU0VDUkVU
```
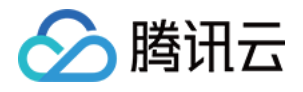

Host: sample.portal.tencentciam.com

```
"usage" : "signup",
"phone_number" : "13612345678"
}
```
#### 用户注册场景,发送邮箱验证码用于绑定邮箱。

```
POST /otp/send HTTP/1.1
Content-Type: application/json
Authorization: Basic Q0xJRU5UXzRfSUQ6Q0xJRU5UXzRfU0VDUkVU
Host: sample.portal.tencentciam.com
"usage" : "signup",
"email" : "MOCK_USERNAME@example.com"
```
#### 更新用户信息场景,发送短信验证码绑定或更新手机号。

```
POST /otp/send HTTP/1.1
Content-Type: application/json
Authorization: Basic Q0xJRU5UXzRfSUQ6Q0xJRU5UXzRfU0VDUkVU
Host: sample.portal.tencentciam.com
"usage" : "update_userinfo",
"phone_number" : "13612345678"
}
```
#### 重置密码场景,发送邮箱验证码。

```
POST /otp/send HTTP/1.1
Content-Type: application/json
Authorization: Basic Q0xJRU5UXzRfSUQ6Q0xJRU5UXzRfU0VDUkVU
Host: sample.portal.tencentciam.com
"usage" : "reset_password",
"email" : "MOCK_USERNAME@example.com"
}
```
#### 请求头

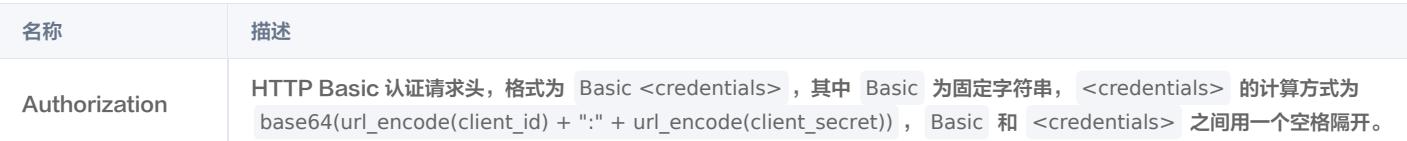

# 请求体 JSON 参数

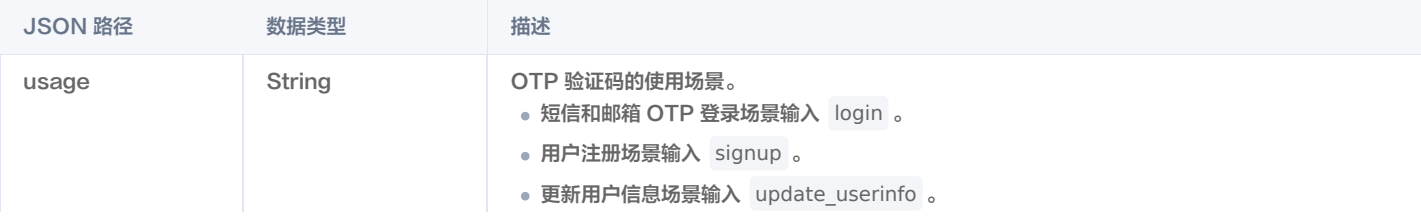

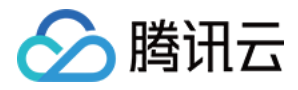

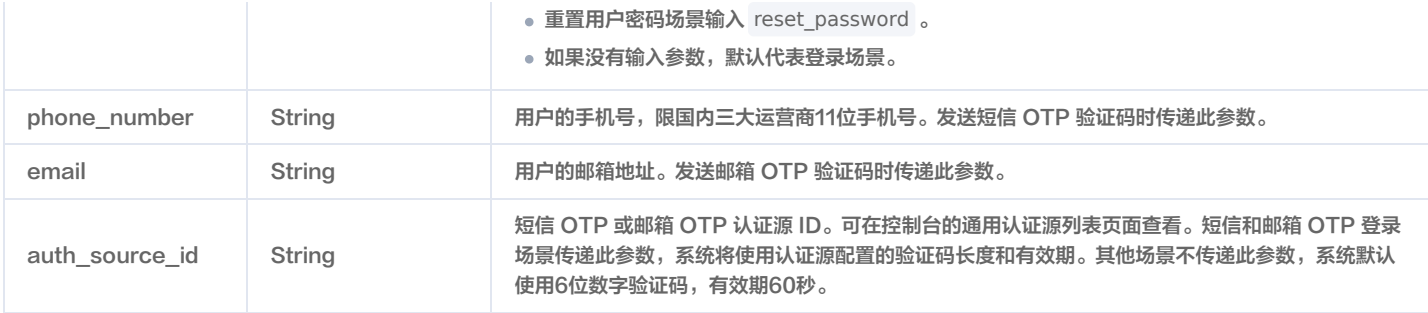

### 正常响应示例

验证码发送成功。

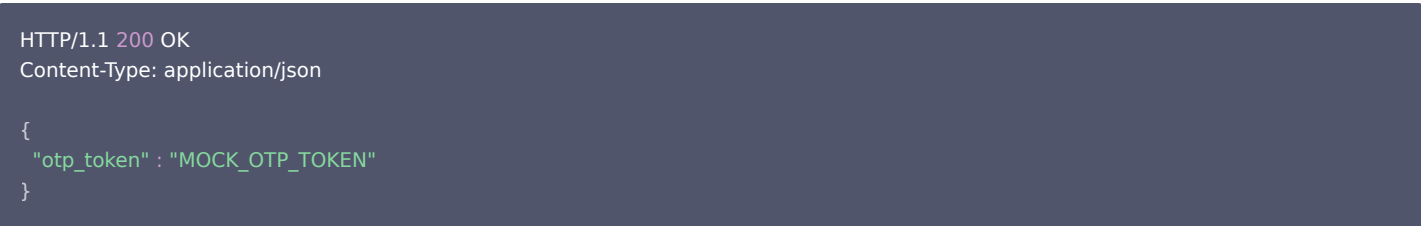

#### 响应参数

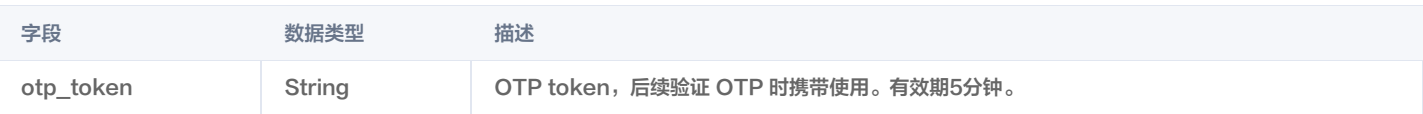

# 异常响应示例

手机号格式有误。

```
HTTP/1.1 400 Bad Request
Content-Type: application/json; charset=UTF-8
"error" : "malformed_phone_number"
}
```
邮箱格式有误。

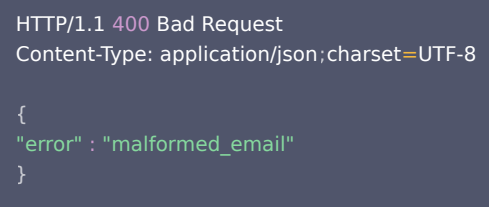

因短信额度不足无法发送短信,一般是由于免费短信额度已用尽,需要到控制台配置 [短信模板](https://cloud.tencent.com/document/product/1441/65102)。

```
HTTP/1.1 400 Bad Request
Content-Type: application/json; charset=UTF-8
"error" : "insufficient_sms_quota"
```
。因邮箱额度不足无法发送邮件,一般是由于免费邮箱额度已用尽,需要到控制台配置 [邮箱模板](https://cloud.tencent.com/document/product/1441/67392) 。

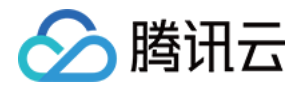

HTTP/1.1 400 Bad Request Content-Type: application/json; charset=UTF-8 "error" : "insufficient\_email\_quota" }

邮箱地址不存在或在黑名单中。

```
HTTP/1.1 400 Bad Request
Content-Type: application/json; charset=UTF-8
```
验证码发送失败。

```
HTTP/1.1 503 Service Unavailable
Content-Type: application/json; charset=UTF-8
"error" : "temporarily_unavailable",
"error_description" : "Failed to send OTP. Please try again later."
}
```
注册场景,邮箱被使用。

```
HTTP/1.1 400 Bad Request
Content-Type: application/json; charset=UTF-8
}
```
注册场景,手机号被使用。

```
HTTP/1.1 400 Bad Request
Content-Type: application/json; charset=UTF-8
}
```
向单个手机号发送短信频率超限。

- 如果使用的是自购短信服务,可自行到 [短信控制台](https://console.cloud.tencent.com/smsv2) 调整短信频率限制策略。
- 如果使用的是免费短信额度,频率限制为:对同一手机号,每个自然日内发送短信条数不超过50条;相同内容短信对同一手机号,30秒内发送短信条数不 超过1条。

```
HTTP/1.1 400 Bad Request
Content-Type: application/json; charset=UTF-8
"error" : "sms_rate_limit_exceeded",
"error_description" : "SMS rate limit exceeded for same phone number"
}
```
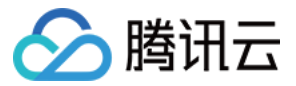

# 获取 Token PKCE 授权码模式

最近更新时间:2022-03-28 11:05:14

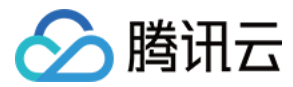

### 接口描述

应用系统通过 PKCE 授权码模式获得认证门户返回的 code 之后,调用此接口获取 Access Token 和 ID Token,完成登录。

#### 支持的应用类型

Web 应用、单页应用、移动 App。

#### 请求方法

POST

#### 请求路径

/oauth2/token

# 请求 Content-Type

application/x-www-form-urlencoded

#### 请求示例

POST /oauth2/token HTTP/1.1 Host: sample.portal.tencentciam.com Content-Type: application/x-www-form-urlencoded

client\_id=TENANT\_CLIENT\_ID&grant\_type=authorization\_code&code=MOCK\_CODE&redirect\_uri=https%3A%2F%2Fexample.co m%2Fcallback&code\_verifier=MOCK\_CODE\_VERIFIER

# 请求参数

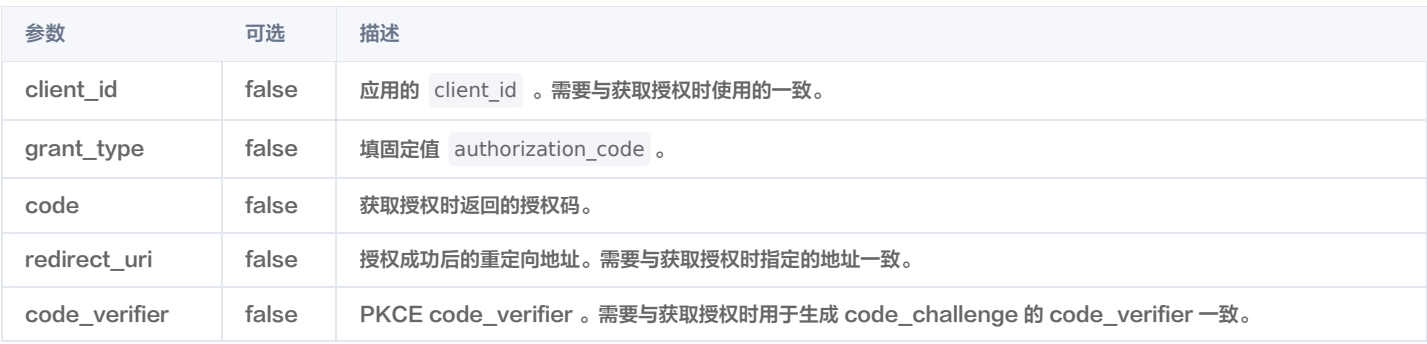

### 正常响应示例

#### HTTP/1.1 200 OK

Content-Type: application/json; charset=UTF-8

"access\_token" :

"eyJraWQiOiJkNDliYzUwNS01NTcyLTRlZDYtOWU0OC0zODhjM2Q0NGJiNDYiLCJ0eXAiOiJKV1QiLCJhbGciOiJSUzI1NiJ9.eyJzdWIiOiJNT 0NLX1VTRVJOQU1FIiwiYXVkIjoiVEVOQU5UX0NMSUVOVF9JRCIsIm5iZiI6MTYzNjQ0OTIzMiwic2NvcGUiOlsib3BlbmlkIl0sImlzcyI6Im h0dHBzOlwvXC9URU5BTlQuUE9SVEFMLkRPTUFJTiIsImV4cCI6MTYzNjQ0OTUzMiwiaWF0IjoxNjM2NDQ5MjMyLCJqdGkiOiI0NjkyNTU xMC1mNjY0LTQzNTktODIyYS1jMTdiNTlmNzNhOGUifQ.mmM6iEiGCLIURqaKaJV\_LbddUP1i5wCJMJvuasM8i6Wu\_Ynix0W\_EeghvMc Q94QvLhNYq2KshGQlkl0N5186KCqpHpG6z2ZXbuP35oY4yRFNvhqWOt8drvyxw13aVfehk1\_KPLLDgrKGmHTUgxNDvssQq1u6Xd7 QxPz0\_d0jnaosl78pIO\_tV-auGMhYQo6SHHMbFHgJLYBIPUq81eBknqbu8W9Omr4FuDmzlr9VFI4grJ\_guxlUuri8lx-C4mRtSbg6bfUYlH7PuAM8bDfaOZ\_qhAQ9-KTYF-ZiShDnuJMlVz0u\_97ky5kNm\_IUOrH6XzWfGL8MboYLagxOHmzNMQ", "refresh\_token" : "8FuXWpwMZI9oA8ASvCUrqap61N7RvPON6DjWFk-

Saiv4dOR8y2tNf9eKf36woAaWYKwW99bpBAQVNWA7P8yM9jiBiGcix42ttYzvRoeMoEBoqYInBgnNMC8jTRTrKDEq",

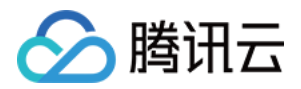

#### "scope" : "openid", "id\_token"

"eyJraWQiOiJkNDliYzUwNS01NTcyLTRlZDYtOWU0OC0zODhjM2Q0NGJiNDYiLCJ0eXAiOiJKV1QiLCJhbGciOiJSUzI1NiJ9.eyJzdWIiOiJNT 0NLX1VTRVJOQU1FIiwiYXVkIjoiVEVOQU5UX0NMSUVOVF9JRCIsImF6cCI6IlRFTkFOVF9DTElFTlRfSUQiLCJpc3MiOiJodHRwczpcL1wv VEVOQU5ULlBPUlRBTC5ET01BSU4iLCJleHAiOjE2MzY0NTEwMzIsImlhdCI6MTYzNjQ0OTIzMiwianRpIjoiMGMzODNiZTktOGFiNy00Yz EwLTg5NWQtMzYwNjgzODg3MmZiIn0.i4Zywl6O5KF7iiivV-8d4Yok7CZr\_eQNI8mTS3BkaRCIKiMzXJ55-

T55XEonOViUE7s\_Z4eMlyInm5-oLmk36NXrkO460LHEwxr8o5BlAnMhC4bd7xX3U3JrQISi6CpJxEn0UXXfJrtHnmRyxAGNLFkoijM\_qV1KWe6Y\_OxxKe4FPfM2PwjYACt-

XQgs4JsJOQk\_UiSnHnvyvbpWTB8ZZriIwwxrNErZxdr09HBWhsQQ5fjJNviSilNLKD5fYYMz0yhl-

YxDgMJ7s9tnfpDsNXyX25VpFtjdL4L13d1VAMPs2F5fTFBHX-p9LjoqF2sIJFEBbapgOX5EO-E\_v1IFQ",

"token\_type" : "Bearer",

"expires\_in" : 299

}

#### 响应参数

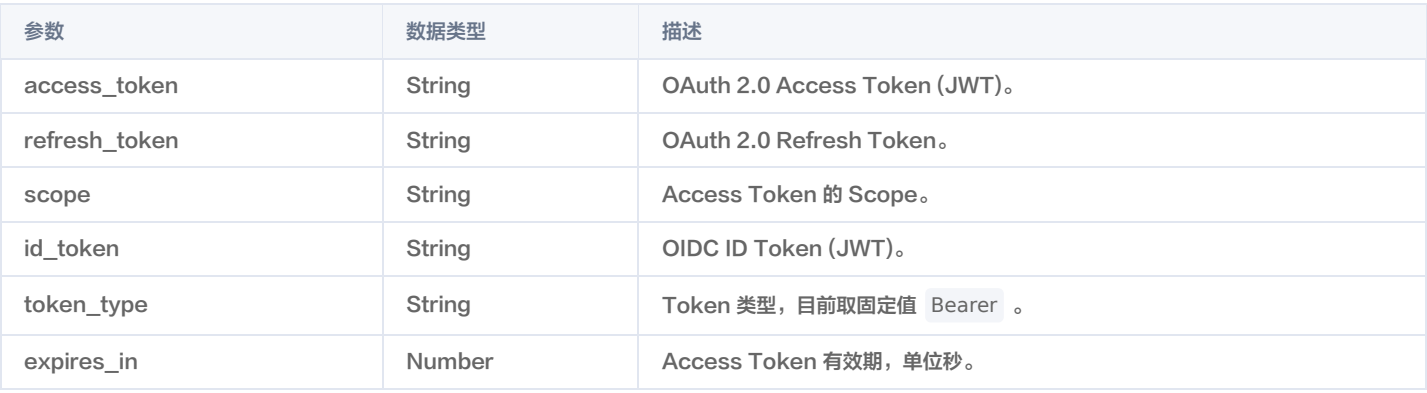

#### 说明

CIAM 返回的是 JWT 格式的 ID Token,请参考 [OIDC 官方文档](https://openid.net/specs/openid-connect-core-1_0.html#IDTokenValidation) 对 ID Token 进行解密验证。也可以直接使用相关的开发库完成解密验证。 验证所 需的公钥通过调用 [获取 JWT 公钥](https://cloud.tencent.com/document/product/1441/64397) 接口获得。

#### 异常响应示例

client\_id 参数缺失或有误。

```
HTTP/1.1 400 Bad Request
Content-Type: application/json; charset=UTF-8
"error" : "invalid_request"
}
```
client\_id 与获取授权和获取 Token 时使用的不一致。

```
HTTP/1.1 401 Unauthorized
Content-Type: application/json; charset=UTF-8
"error" : "invalid_client"
}
```
● grant\_type 参数有误。

HTTP/1.1 401 Unauthorized

code 参数有误。

HTTP/1.1 401 Unauthorized Content-Type: application/json ; charset=UTF-8

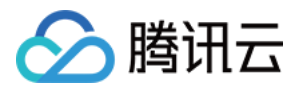

● code\_verifier 参数有误。

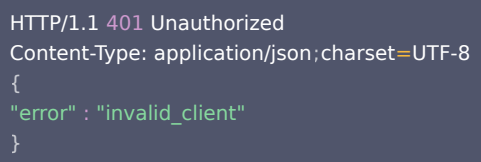

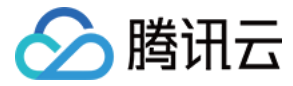

# 普通授权码模式

最近更新时间:2023-08-14 15:50:22

### 接口描述

应用系统通过普通授权码模式获得认证门户返回的 code 之后,调用此接口获取 Access Token 和 ID Token,完成登录。

#### 支持的应用类型

Web 应用、单页应用、移动 App。

#### 请求方法

POST

#### 请求路径

/oauth2/token

# 请求 Content-Type

application/x-www-form-urlencoded

#### 请求示例

```
POST /oauth2/token HTTP/1.1
Host: sample.portal.tencentciam.com
Content-Type: application/x-www-form-urlencoded
```
client\_id=TENANT\_CLIENT\_ID&client\_secret=TENANT\_CLIENT\_SECRET&grant\_type=authorization\_code&code=MOCK\_CODE&re direct\_uri=https%3A%2F%2Fexample.com%2Fcallback

### 请求参数

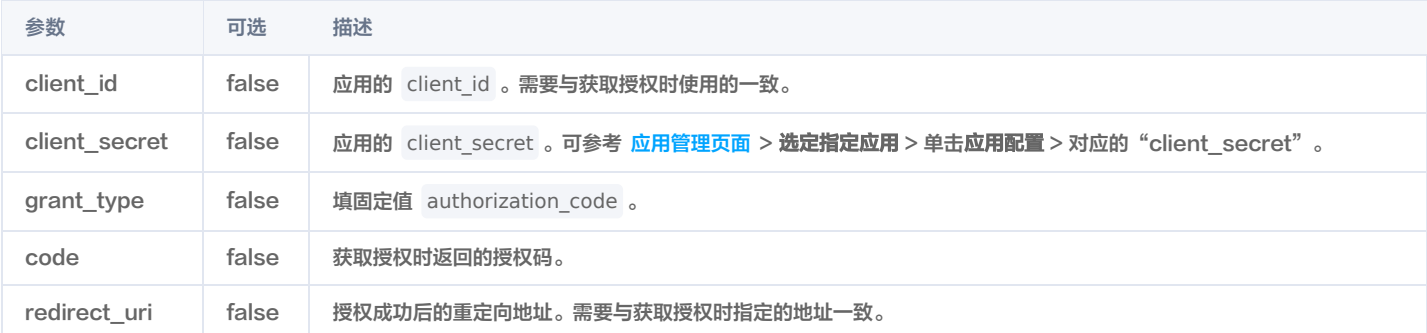

#### 正常响应示例

HTTP/1.1 200 OK Content-Type: application/json; charset=UTF-8

"eyJraWQiOiJkNDliYzUwNS01NTcyLTRlZDYtOWU0OC0zODhjM2Q0NGJiNDYiLCJ0eXAiOiJKV1QiLCJhbGciOiJSUzI1NiJ9.eyJzdWIiOiJNT 0NLX1VTRVJOQU1FIiwiYXVkIjoiVEVOQU5UX0NMSUVOVF9JRCIsIm5iZiI6MTYzNjQ0OTIzMiwic2NvcGUiOlsib3BlbmlkIl0sImlzcyI6Im h0dHBzOlwvXC9URU5BTlQuUE9SVEFMLkRPTUFJTiIsImV4cCI6MTYzNjQ0OTUzMiwiaWF0IjoxNjM2NDQ5MjMyLCJqdGkiOiJmYmM0N WQ3NS1lYmRjLTQzNjUtOWU0MS01YWM1OTg5ZDdhZTIifQ.SnBaXHhZ0jz3sbo-FPcO91YJn2LqOAuBxWTFRdIzl-

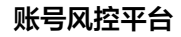

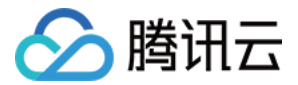

#### PChdh4oXdaxmlWlcaLPU-

niBo9TqAAmeocnomkTgt6TS2hp5IOjX8FihshlgVdagQNYM6\_\_Zr5NHw9DH2zEps0AGA\_7pyGg9trbcRBkjb2xRLyJpQ5lPkpGiNKA18 SfCcsBBoy9E69wrZCZaKo3Y6iHO9v5qxlOTchajR5FI5VDZlxDLX9H3njf3C-

KG5NlB7VQZBa0O4TZJm6od\_sh8eCmCa5TKF7s5Zhw7JU83JfEh76WKT3rD5uEb4SbFhBGP3hL7Xsj3SJMP7nA4LlQAlINWyFzntAIuJ 1VryH3JmQCg",

"refresh\_token" : "Ugvo1lO7Se8vvIPrIOwn\_eBe0hoi5-5ynR3H-aFYl0e1Gej-

SfUAaBDBXkWmojm\_Q7utcpwz\_swzLZwGGz\_I5wHAkB6iaepCX3LvqZGvt5hmMXDCt3wZY3SnhridZC85",

"scope" : "openid",

"id\_token"

"eyJraWQiOiJkNDliYzUwNS01NTcyLTRlZDYtOWU0OC0zODhjM2Q0NGJiNDYiLCJ0eXAiOiJKV1QiLCJhbGciOiJSUzI1NiJ9.eyJzdWIiOiJNT 0NLX1VTRVJOQU1FIiwiYXVkIjoiVEVOQU5UX0NMSUVOVF9JRCIsImF6cCI6IlRFTkFOVF9DTElFTlRfSUQiLCJpc3MiOiJodHRwczpcL1wv VEVOQU5ULlBPUlRBTC5ET01BSU4iLCJleHAiOjE2MzY0NTEwMzIsImlhdCI6MTYzNjQ0OTIzMiwianRpIjoiMDBlOWQxMjYtYmJkYi00Zjg zLWI4NTYtNTAyYjI0OWJmNjVmIn0.enLzJ-pJlnKpFCBR0gQc7bJH2GA1q\_PpqWNjxJuTE1rWuQzvH9Y0oNNi-

Wc1vUQ1u0hPSAC7in4E8vUpWDuDFyXrKWvwNxxj5uyLfFrAc2hnrju0ZUOT58lOqYd0Y48hA6THuxm9aA\_EuOHvR3SxIS0cj\_O5xJC wvhSqGUldRXGVgB4yMXXvZWkxWm5Q3B\_hJc8aZtLpmo76-

AKTz2OQouZ5bDE3WD89THuKN4mVxygyyIGTgpuIeyP1x14aTgvNKp2N-HGRoUwCzks\_fLMcxmH5vqkI5alMi-

XDfG8LWWhObM9j54oShSTpkok51B9VGTTOwbK4ZXeVRI48sCxWmg",

"token\_type" : "Bearer",

"expires\_in" : 299

}

#### 说明

CIAM 返回的是 JWT 格式的 ID Token,请参[考 OIDC 官方文档](https://openid.net/specs/openid-connect-core-1_0.html#IDTokenValidation) 对 ID Token 进行解密验证。也可以直接使用相关的开发库完成解密验证。 验证所 需的公钥通过调用 [获取 JWT 公钥](https://cloud.tencent.com/document/product/1441/64397) 接口获得。

#### 响应参数

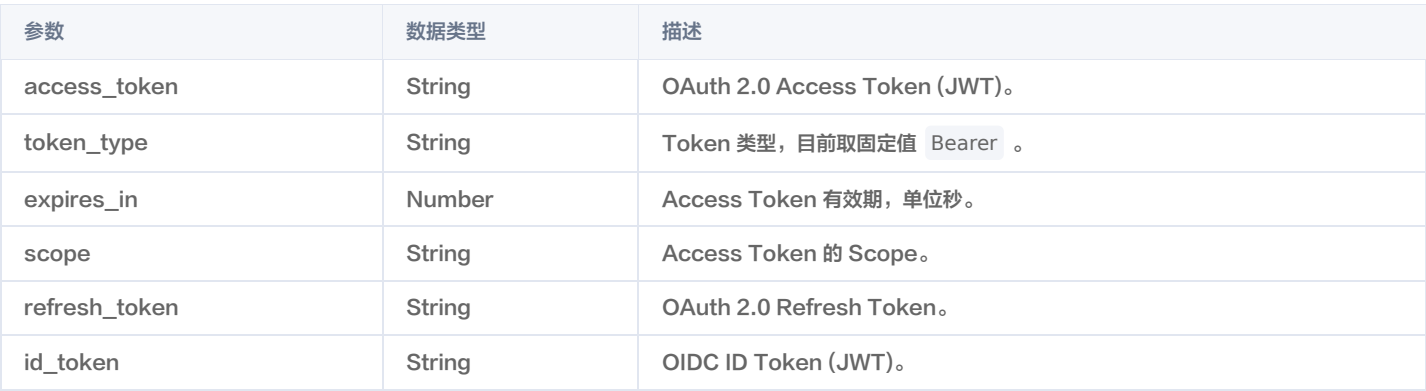

#### 说明

CIAM 返回的是 JWT 格式的 ID Token,请参考 [OIDC 官方文档](https://openid.net/specs/openid-connect-core-1_0.html#IDTokenValidation) 对 ID Token 进行解密验证。也可以直接使用相关的开发库完成解密验证。 验证所 需的公钥通过调用 [获取 JWT 公钥](https://cloud.tencent.com/document/product/1441/64397) 接口获得。

#### 异常响应示例

client\_id 参数缺失或有误。

HTTP/1.1 401 Unauthorized

• client id 与获取授权和获取 Token 时使用的不一致。

```
HTTP/1.1 401 Unauthorized
Content-Type: application/json; charset=UTF-8
}
```
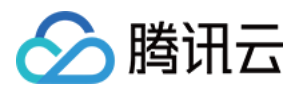

● grant\_type 参数有误。

```
HTTP/1.1 400 Bad Request
Content-Type: application/json; charset=UTF-8
"error" : "unsupported_grant_type",
"error_description" : "OAuth 2.0 Parameter: grant_type",
"error_uri" : "https://datatracker.ietf.org/doc/html/rfc6749#section-5.2"
```
code 参数有误。

HTTP/1.1 400 Bad Request Content-Type: application/json; charset=UTF-8

"error" : "invalid\_grant"

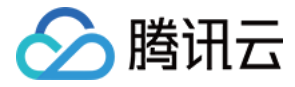

# 客户端凭证模式

最近更新时间:2023-08-14 15:50:22

### 接口描述

使用 OAuth 客户端凭证模式 (client\_credentials) 获取 Access Token。

#### 支持的应用类型

Web 应用、M2M 应用。

# 请求方法

POST

#### 请求路径

/oauth2/token

# 请求 Content-Type

application/x-www-form-urlencoded

#### 请求示例

```
POST /oauth2/token HTTP/1.1
Host: sample.portal.tencentciam.com
Content-Type: application/x-www-form-urlencoded
grant_type=client_credentials&client_id=TENANT_CLIENT_ID&client_secret=TENANT_CLIENT_SECRET&scope=identity_proofin
```

```
g
```
# 请求参数

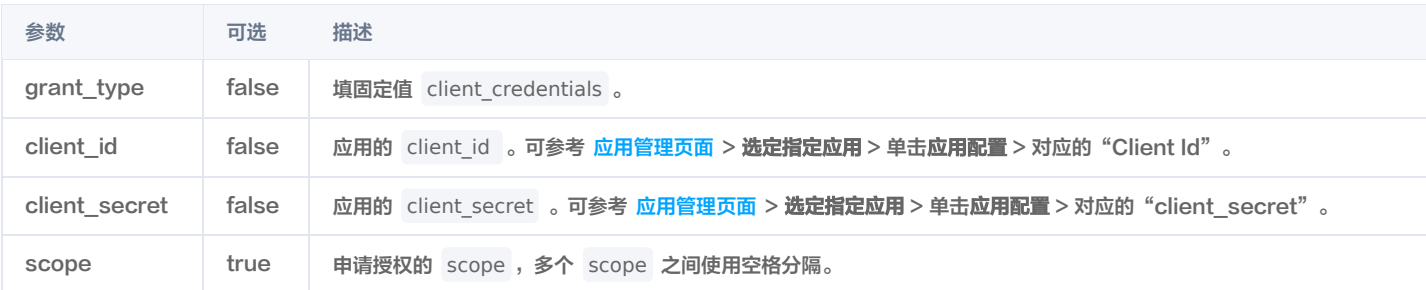

### 正常响应示例

#### HTTP/1.1 200 OK

Content-Type: application/json; charset=UTF-8

```
{
```
"eyJraWQiOiJmOTY5NGQ5My1kNTQxLTQ5ODUtODhkYy00MjIyOTg3MzAwOGUiLCJ0eXAiOiJKV1QiLCJhbGciOiJSUzI1NiJ9.eyJzdWIiO iJURU5BTlRfQ0xJRU5UX0lEIiwiYXVkIjoiVEVOQU5UX0NMSUVOVF9JRCIsIm5iZiI6MTY0MDU4ODgyOCwic2NvcGUiOlsiaWRlbnRpdHlf cHJvb2ZpbmciXSwiaXNzIjoiaHR0cHM6XC9cL3NhbXBsZS5wb3J0YWwudGVuY2VudGNpYW0uY29tIiwiZXhwIjoxNjQwNTg5MTI4LCJ pYXQiOjE2NDA1ODg4MjgsImp0aSI6Ijk5MzliYzNmLTVlZGYtNDZjMy04ZjVjLTJiMWRjMWFjZmE5MCJ9.D8khbU3BkWTHD6sRTY9M\_b bRq7AF4MGina2S1ycFA2HOUo-k\_P\_f81V4fP1DLO7n-

1\_5em\_Dmxo768wsFcvUIYWRlSLh91kXPTyBV5mHt6IZRnT3eMpqTiMKC\_ubzUc\_7DSpE8-99-

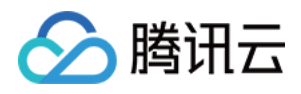

CpfrQ19hcpMwkoLYh1dwYjUJB6xyZPzqlezrHy4unUHLTpyjGeecgNNLUScY9W0diGxVnbsMuTW7T00OsltNoJj11qtOllbh5kd1B4umv A3UJpGucVMZQ2YTvltHyDBefWabP4ektzktAwDTALGIu1EsQfb5j9Rru3R0L0nAvjT8HiIqthLvvMdkjXAW983zj0yCPe3GqF3g", "scope" : "identity\_proofing", "token\_type" : "Bearer",

"expires\_in" : 299

### }

#### 响应参数

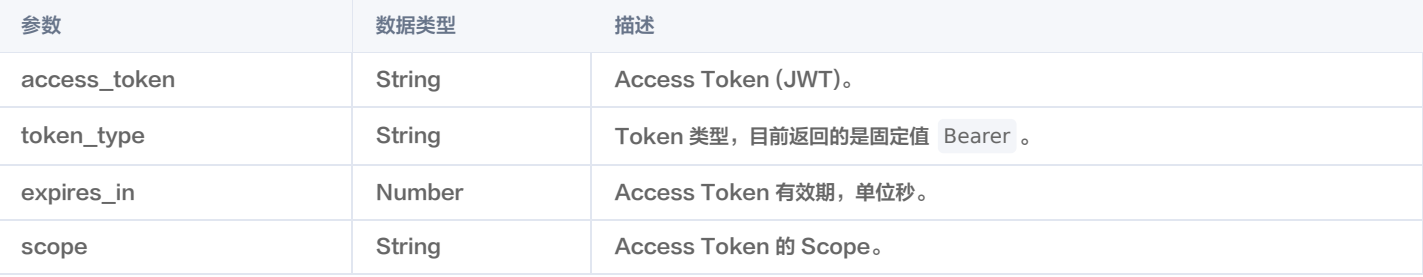

#### 说明

客户端凭证模式的响应中不包含 Refresh Token。当 Access Token 过期时,应用再次调用此接口获取新的 Access Token。

# 异常响应示例

应用不存在、未开启或应用密钥校验失败。

```
HTTP/1.1 401 Unauthorized
Content-Type: application/json; charset=UTF-8
{
```
应用无权限使用 client\_credentials 模式获取 Token。

```
HTTP/1.1 400 Bad Request
Content-Type: application/json; charset=UTF-8
"error" : "unauthorized_client"
}
```
scope 参数有误或超出应用权限。

```
HTTP/1.1 400 Bad Request
Content-Type: application/json; charset=UTF-8
"error" : "invalid_scope"
}
```
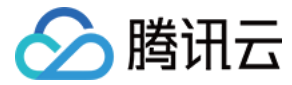

# 获取用户信息

最近更新时间:2022-03-28 11:03:41

### 接口描述

获取已登录用户的用户信息。调用此接口时,需携带登录成功时得到的具备 openid scope 的 Access Token。

#### 支持的应用类型

Web 应用、单页应用、移动 App、M2M 应用、小程序应用。

### 请求方法

GET

#### 请求路径

/userinfo

#### 请求示例

```
GET /userinfo HTTP/1.1
Authorization: Bearer ACCESS_TOKEN_WITH_OPENID_SCOPE
Host: sample.portal.tencentciam.com
```
#### 请求头

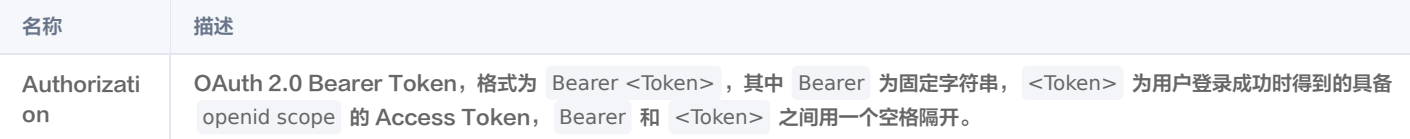

# 正常响应示例

```
HTTP/1.1 200 OK
Content-Type: application/json
  "sub" : "MOCK_USER_ID",
  "email" : "MOCK_USERNAME@example.com",
  "name" : "MOCK_NAME",
  "nickname" : "MOCK_NICKNAME",
  "zoneinfo" : "Asia/Shanghai",
  "locale" : "zh-CN"
}
```
# 响应参数

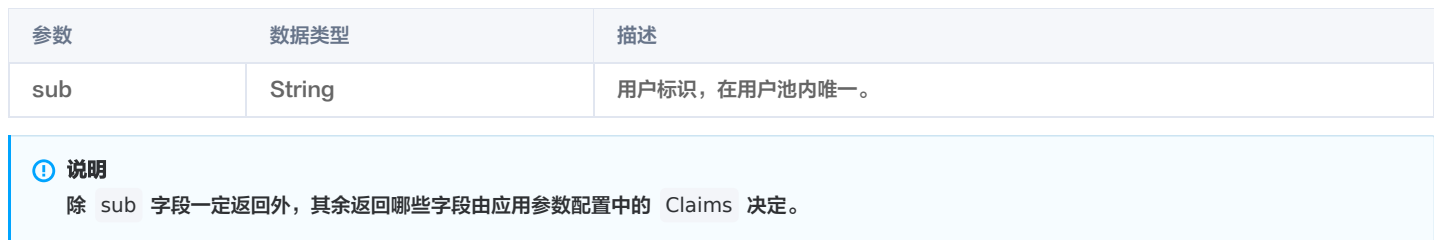

### 异常响应示例

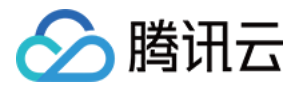

#### 未携带 Access Token。

HTTP/1.1 400 Bad Request

WWW-Authenticate: Bearer error="invalid\_request", error\_description="Bearer token not found in the request", error\_uri="https://tools.ietf.org/html/rfc6750#section-3.1"

Access Token 无效(例如 Token 格式有误、已过期或已注销)。

#### HTTP/1.1 401 Unauthorized

WWW-Authenticate: Bearer error="invalid\_token", error\_description="Error decoding JWT", error\_uri="https://tools.ietf.org/html/rfc6750#section-3.1"

Access Token 不具备 openid scope 。

#### HTTP/1.1 403 Forbidden

WWW-Authenticate: Bearer error="insufficient\_scope", error\_description="The request requires higher privileges than provided by the access token.", error\_uri="https://tools.ietf.org/html/rfc6750#section-3.1"

找不到 Access Token 对应的用户。

HTTP/1.1 404 Not Found Content-Type: application/json; charset=UTF-8

"error" : "user\_not\_found"

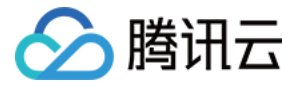

# 更新用户信息

最近更新时间:2022-03-28 11:04:30

### 接口描述

[更新已登录用户的个人信息。调用此接口时,需携带登录成功时得到的具备 openid scope 的 Access Token。如果更新手机号或邮箱,则需先调用 发送](https://cloud.tencent.com/document/product/1441/71640) OTP 验证码 接口向用户发送验证码。

#### 支持的应用类型

Web 应用、单页应用、移动 App、M2M 应用、小程序应用。

#### 请求方法

```
PATCH
```
#### 请求路径

/userinfo

### 请求 Content-Type

application/json

#### 请求示例

```
PATCH /userinfo HTTP/1.1
Content-Type: application/json
Authorization: Bearer ACCESS_TOKEN_WITH_OPENID_SCOPE
Host: sample.portal.tencentciam.com
  "nickname" : "MOCK_NICKNAME"
```
# 请求头

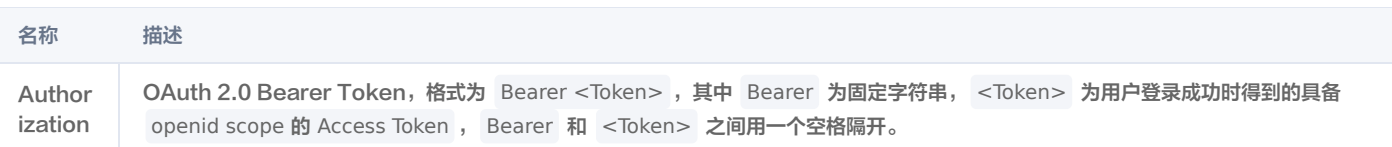

# 请求体 JSON 参数

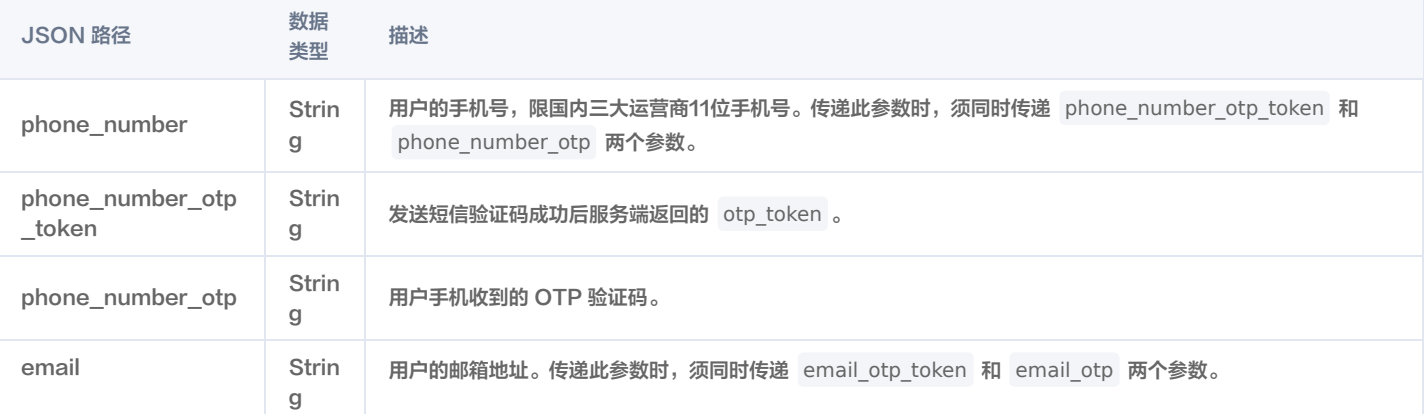

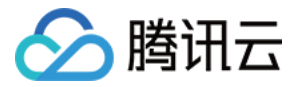

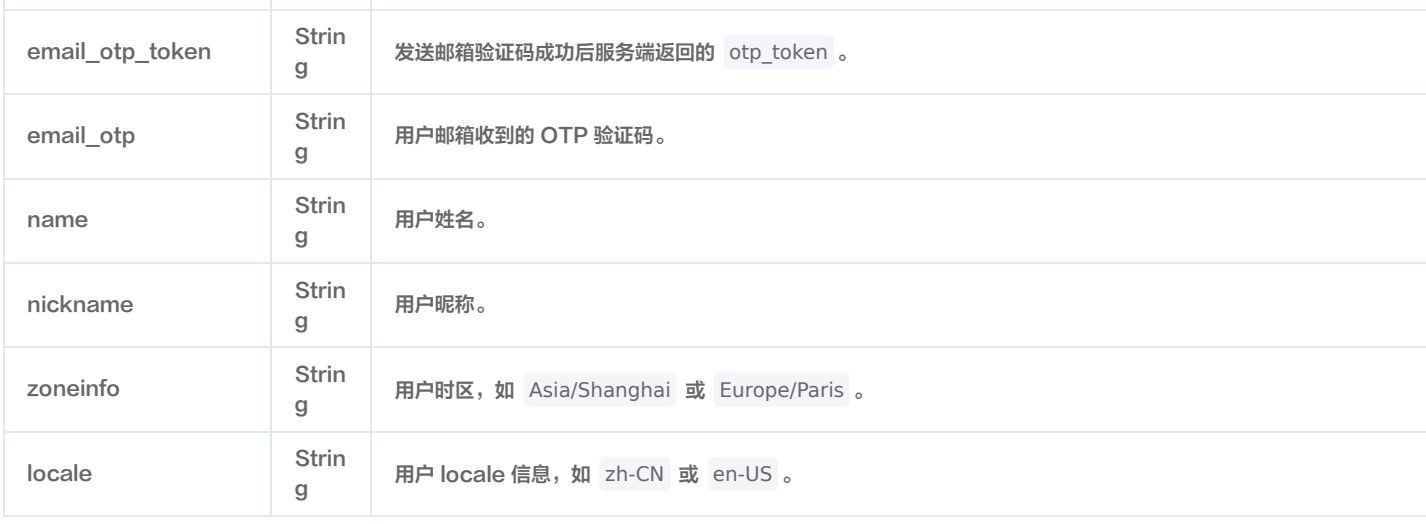

#### 说明

其他参数的取值为用户属性标识。属性标识可以在 [属性自定义页面](https://console.cloud.tencent.com/ciam/custom-attributes) 的属性详情界面查看。

# 正常响应示例

#### HTTP/1.1 200 OK Content-Type: application/json

```
 "sub" : "MOCK_USER_ID",
  "email" : "MOCK_USERNAME@example.com",
 "name" : "MOCK_NAME",
 "nickname" : "MOCK_NICKNAME",
 "zoneinfo" : "Asia/Shanghai",
 "locale" : "zh-CN"
```
#### 说明

除 sub 字段一定返回外,其余返回哪些字段由应用参数配置中的 Claims 决定。

#### 异常响应示例

#### 入参包含未知属性。

```
HTTP/1.1 400 Bad Request
Content-Type: application/json; charset=UTF-8
"error" : "invalid_request",
"error_description" : "Unknown attribute(s) found."
}
```
入参包含不支持修改的属性。

```
HTTP/1.1 400 Bad Request
Content-Type: application/json; charset=UTF-8
"error" : "invalid_request",
"error_description" : "Unsupported user attribute(s) found."
}
```
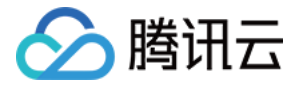

电话号码格式不合法。

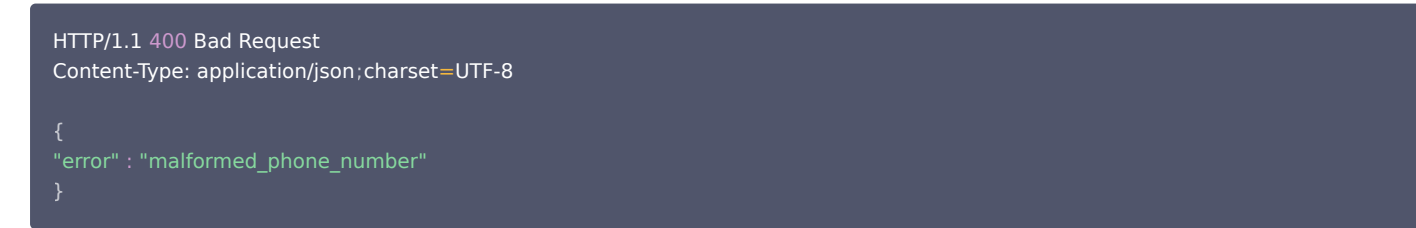

电话号码已存在。

```
HTTP/1.1 400 Bad Request
Content-Type: application/json; charset=UTF-8
"error" : "duplicate_phone_number"
```
● phone number otp token 错误或已过期,或注册时使用的参数与发送验证码时不一致(例如:手机号不同)。

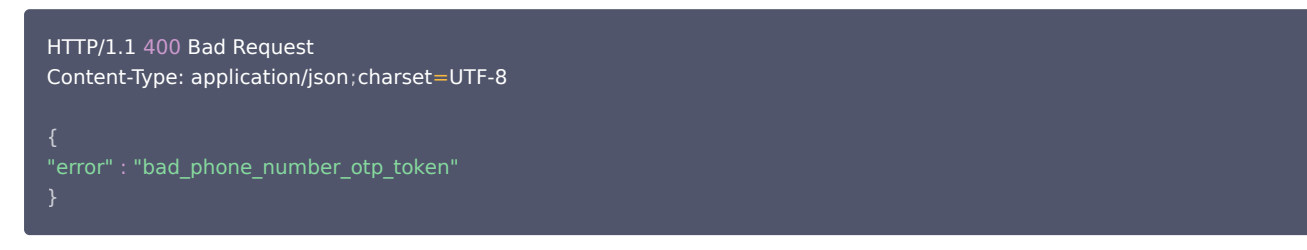

phone\_number\_otp 错误或已过期。

```
HTTP/1.1 400 Bad Request
Content-Type: application/json; charset=UTF-8
"error" : "bad_phone_number_otp"
}
```
邮箱格式不合法。

```
HTTP/1.1 400 Bad Request
Content-Type: application/json; charset=UTF-8
"error" : "malformed_email"
}
```
邮箱已存在。

```
HTTP/1.1 400 Bad Request
Content-Type: application/json; charset=UTF-8
"error" : "duplicate_email"
}
```
email\_otp\_token 错误或已过期,或注册时使用的参数与发送验证码时不一致(例如:邮箱不同)。

HTTP/1.1 400 Bad Request

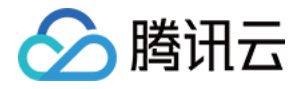

Content-Type: application/json; charset=UTF-8

"error" : "bad\_email\_otp\_token" }

email\_otp 错误或已过期。

```
HTTP/1.1 400 Bad Request
Content-Type: application/json; charset=UTF-8
"error" : "bad_email_otp"
}
```
入参取值不合法(例如:不符合用户属性正则表达式)。

```
HTTP/1.1 400 Bad Request
Content-Type: application/json; charset=UTF-8
"error" : "illegal_parameter_value"
}
```
bearer\_token 缺失。

```
HTTP/1.1 400 Bad Request
WWW-Authenticate: Bearer error="invalid_request", error_description="Bearer token not found in the request",
error_uri="https://tools.ietf.org/html/rfc6750#section-3.1"
```
bearer\_token 错误。

HTTP/1.1 401 Unauthorized WWW-Authenticate: Bearer error="invalid\_token", error\_description="Error decoding JWT", error\_uri="https://tools.ietf.org/html/rfc6750#section-3.1"

bearer\_token 无效。

HTTP/1.1 403 Forbidden WWW-Authenticate: Bearer error="insufficient\_scope", error\_description="The request requires higher privil

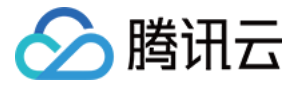

# 修改用户密码

最近更新时间:2022-03-28 11:04:41

#### 接口描述

修改已登录用户的密码。调用此接口时,需携带登录成功时得到的具备 openid scope 的 Access Token 。新密码需符合当前应用关联的账号密码认证源的密码 策略,且不能与策略中指定的前 N 次历史密码相同。

#### 支持的应用类型

Web 应用、单页应用、移动 App、M2M 应用、小程序应用。

#### 请求方法

POST

#### 请求路径

/change\_user\_password

# 请求 Content-Type

application/json

### 请求示例

```
POST /change_user_password HTTP/1.1
Content-Type: application/json
Authorization: Bearer ACCESS_TOKEN_WITH_OPENID_SCOPE
Host: sample.portal.tencentciam.com
  "old_password" : "MOCK_PASSWORD",
  "new_password" : "MOCK_NEW_PASSWORD"
}
```
# 请求头

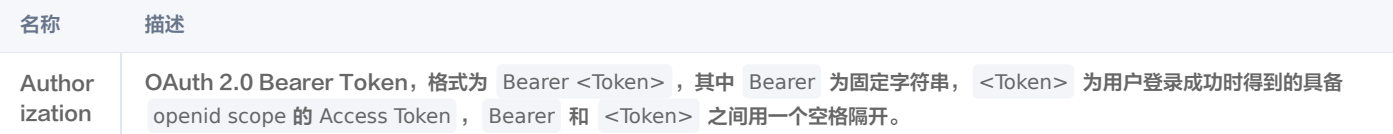

#### 请求体 JSON 参数

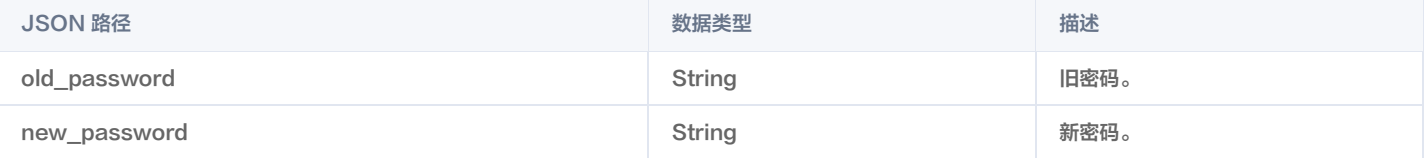

#### 正常响应示例

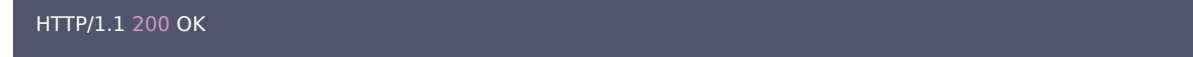

# 异常响应示例

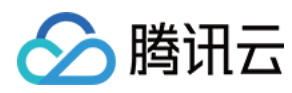

#### 旧密码错误。

```
HTTP/1.1 400 Bad Request
Content-Type: application/json; charset=UTF-8
"error" : "wrong_old_password"
```
新密码与旧密码相同。

```
HTTP/1.1 400 Bad Request
Content-Type: application/json; charset=UTF-8
"error" : "duplicate_password"
```
新密码与历史密码相同。

```
HTTP/1.1 400 Bad Request
Content-Type: application/json; charset=UTF-8
"error" : "recurrent_password"
}
```
新密码不满足密码策略。

```
HTTP/1.1 400 Bad Request
Content-Type: application/json; charset=UTF-8
"error" : "invalid_new_password"
}
```
用户未找到。

```
HTTP/1.1 400 Bad Request
Content-Type: application/json; charset=UTF-8
"error" : "user_not_found"
```
用户被冻结。

```
HTTP/1.1 400 Bad Request
Content-Type: application/json; charset=UTF-8
"error_description" : "User is frozen."
```
用户被锁定。

HTTP/1.1 400 Bad Request

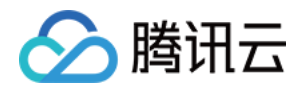

#### Content-Type: application/json; charset=UTF-8

"error" : "abnormal\_user\_status", "error\_description" : "User is locked." }

• bearer token 缺失。

HTTP/1.1 400 Bad Request

WWW-Authenticate: Bearer error="invalid\_request", error\_description="Bearer token not found in the request", error\_uri="https://tools.ietf.org/html/rfc6750#section-3.1"

bearer\_token 错误。

HTTP/1.1 401 Unauthorized

WWW-Authenticate: Bearer error="invalid\_token", error\_description="Error decoding JWT", error\_uri="https://tools.ietf.org/html/rfc6750#section-3.1"

• bearer token 无效。

HTTP/1.1 403 Forbidden WWW-Authenticate: Bearer error="insufficient\_scope", error\_description="The request requires higher priv

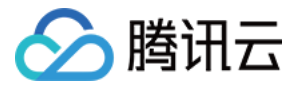

# 重置用户密码

最近更新时间:2023-08-14 15:50:22

# 接口描述

重置用户的密码。调用此接口前,需要先通过 [发送\\_OTP\\_验证码](https://cloud.tencent.com/document/product/1441/71640) 接口向用户发送验证码。

# 注意

新密码需符合当前应用关联的账号密码认证源的密码策略,且不能与策略中指定的前 N 次历史密码相同。

#### 支持的应用类型

Web 应用、单页应用、移动 App。

### 请求方法

POST 请求路径

/reset\_user\_password

# 请求 Content-Type

application/json

### 请求示例

```
POST /reset_user_password HTTP/1.1
Content-Type: application/json
Authorization: Basic VEVOQU5UX0NMSUVOVF9JRDpURU5BTlRfQ0xJRU5UX1NFQ1JFVA==
Host: sample.portal.tencentciam.com
   "password" : "MOCK_PASSWORD",
   "email" : "MOCK_EMAIL@163.com",
   "email_otp" : "MOCK_EMAIL_OTP",
   "email_otp_token" : "MOCK_EMAIL_OTP_TOKEN"
```
#### 请求头

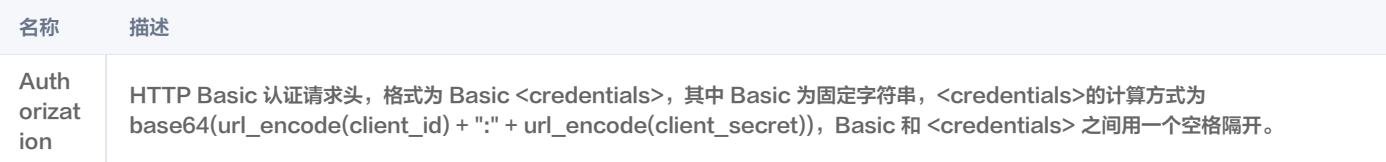

# 请求体 JSON 参数

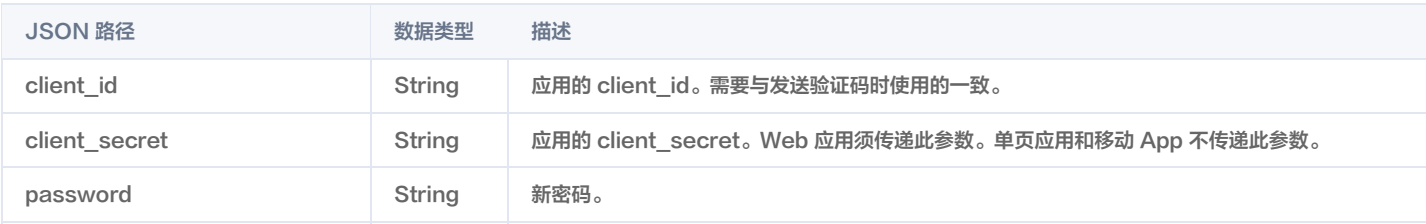

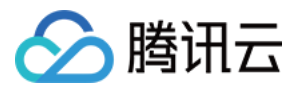

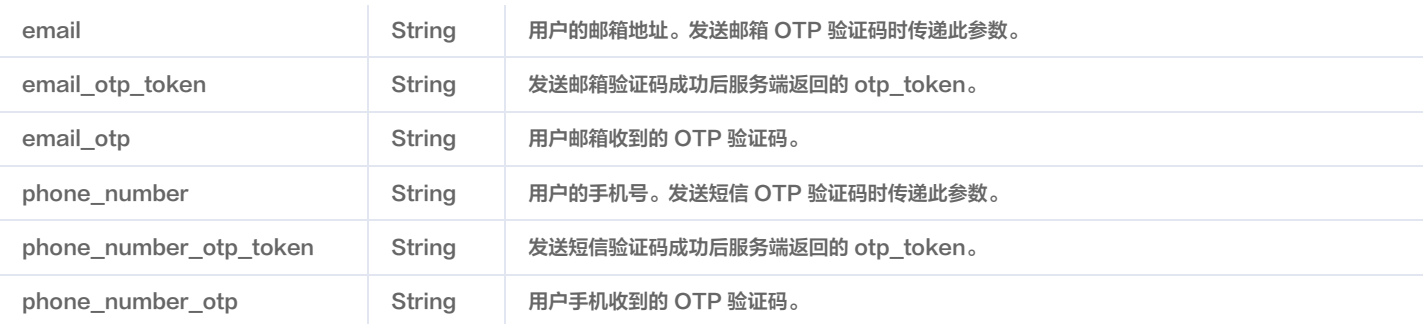

#### 正常响应示例

重置密码成功。

HTTP/1.1 200 OK

#### 异常响应示例

新密码与历史密码相同。

```
HTTP/1.1 400 Bad Request
Content-Type: application/json; charset=UTF-8
"error" : "recurrent_password"
```
新密码不满足密码策略。

```
HTTP/1.1 400 Bad Request
Content-Type: application/json; charset=UTF-8
"error" : "invalid_new_password"
}
```
未找到与 email 对应的用户。

```
HTTP/1.1 400 Bad Request
Content-Type: application/json; charset=UTF-8
```
用户处于冻结状态,无法重置密码。

```
HTTP/1.1 400 Bad Request
Content-Type: application/json; charset=UTF-8
"error" : "abnormal_user_status",
"error_description" : "User is frozen."
}
```
email\_otp\_token 错误或已过期,或重置密码时使用的参数与发送验证码时不一致(例如:邮箱不同)。

HTTP/1.1 400 Bad Request

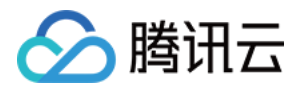

#### Content-Type: application/json; charset=UTF-8

#### email\_otp 错误或已过期。

HTTP/1.1 400 Bad Request Content-Type: application/json; charset=UTF-8

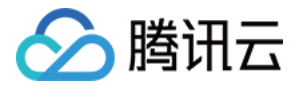

# 获取 JWT 公钥

最近更新时间:2021-12-30 15:03:23

# 接口描述

JWT 公钥用于对 JWT 格式的 ID Token 和 Access Token 进行验证。

#### 说明

JWT 密钥在创建用户目录时自动生成,不同用户目录的密钥不同。

#### 支持的应用类型

Web 应用、单页应用、移动 App、M2M 应用、小程序应用。

#### 请求方法

GET

#### 请求路径

/oauth2/jwks

#### 请求示例

GET /oauth2/jwks HTTP/1.1 Host: sample.portal.tencentciam.com

### 正常响应示例

```
HTTP/1.1 200 OK
Content-Type: application/json
 "keys" :
[ {
   "e" : "AQAB",
   "kid" : "f9694d93-d541-4985-88dc-42229873008e",
IL7_pXqEjtfHme7KqS06hRQ0BzhTzORjgwnsJD_CPexMHQAd82vZfOQioW9oaMXTiSAtkXslxNIxKVjiYMVzTLHQ9nqCARHOAONiftvc
OyMiDGwI_ZV2u2ltHCbQ1w8sMpREMxLiW46TYHANSQwgzg9gLojhzPEUmAS0ksTx3UURmQGLnFBEh6Ydbj8tPNnNxfZHRLtqTD0F
wLpPrn3wJvQRxNk_fcrJexM5v96XdQ1SLhhcIAMyqU-_-3IkyWIcS-Z-EvZCiKNJPCfVIEpWdz0oQdGXdADSRU8cV_sl-
YmUWSE355PSzK1UmbvNJWLMsO67ZsgZyetcvkaIw"
```
### 响应参数

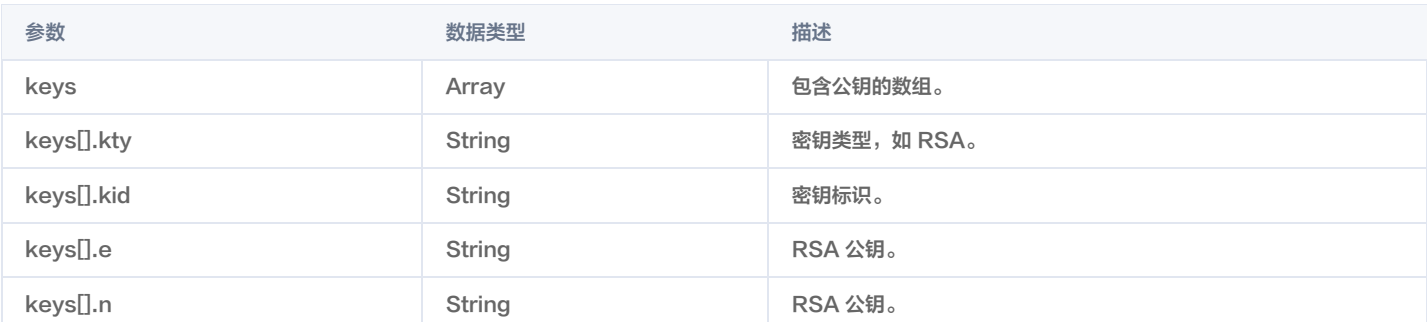

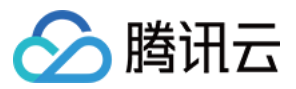

# 刷新 Token

最近更新时间:2024-04-11 14:31:11

接口描述
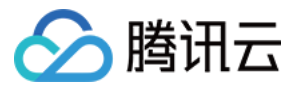

使用 refresh\_token 获取新的 access\_token。

#### 支持的应用类型

Web 应用、单页应用、移动 App、M2M 应用、小程序应用。

#### 请求方法

POST

#### 请求路径

/oauth2/token

# 请求 Content-Type

application/x-www-form-urlencoded

#### 请求示例

POST /oauth2/token HTTP/1.1 Host: sample.portal.tencentciam.com Content-Type: application/x-www-form-urlencoded

client\_id=TENANT\_CLIENT\_ID&client\_secret=TENANT\_CLIENT\_SECRET&grant\_type=refresh\_token&refresh\_token=MOCK\_REFR ESH\_TOKEN

#### 请求参数

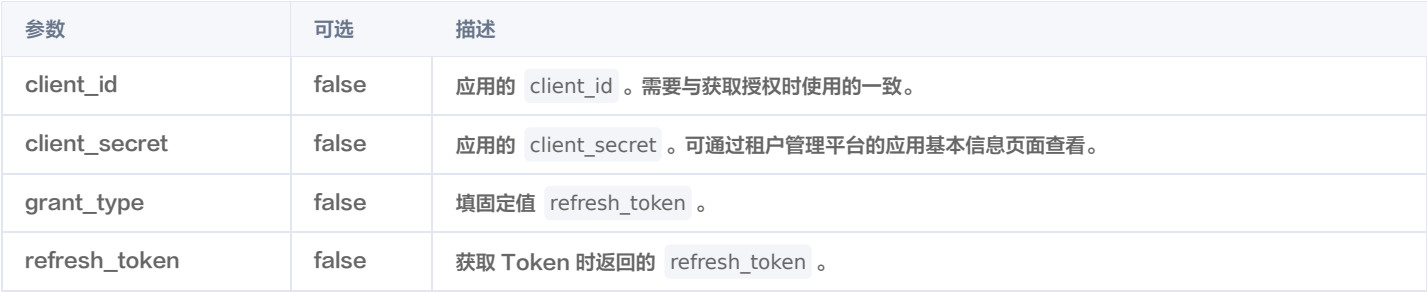

### 正常响应示例

#### HTTP/1.1 200 OK

Content-Type: application/json; charset=UTF-8

"access\_token" :

"eyJraWQiOiJkNDliYzUwNS01NTcyLTRlZDYtOWU0OC0zODhjM2Q0NGJiNDYiLCJ0eXAiOiJKV1QiLCJhbGciOiJSUzI1NiJ9.eyJzdWIiOiJNT 0NLX1VTRVJOQU1FIiwiYXVkIjoiVEVOQU5UX0NMSUVOVF9JRCIsIm5iZiI6MTYzNjQ0OTIzMSwic2NvcGUiOlsib3BlbmlkIl0sImlzcyI6Im h0dHBzOlwvXC9URU5BTlQuUE9SVEFMLkRPTUFJTiIsImV4cCI6MTYzNjQ0OTUzMSwiaWF0IjoxNjM2NDQ5MjMxLCJqdGkiOiI1YTE4Zj E0MS1lMzQxLTQzMzgtODVkNi1iYjRlNDFhODY3NjUifQ.cP9azxqZW8ELTvr70T2u8S0uxq9fnEKKVh55\_6umF0RzBXMtRSeN8bW1uD HzQbYVDfQZQp-vzee35XsfZkS5dYOFQmiOr\_uXwd8wdgPvy\_8ZHyamY4c4ytZvysx-

RDrr6oeHK63lPBrkoC1n\_NI6AyZtMZxtxrodggzW593FfqG6vWE7OdPBoeQ8Qk-SEntuReNb60l9f6KYs-

- H8DJt9f1tYbCe\_4ECrxpAbezEyhjVxj\_8B72oNCybs3toc1NfZ01ouhGyRIyaDqzKLFFX8QYp-
- UgZV3N\_muUyPNXHhvF4xsiFp\_Sf0gSfQ\_CYQUoXVs7R\_ejSPexqqqYUyXHyzJA",

"refresh\_token" : "MOCK\_REFRESH\_TOKEN",

"scope" : "openid",

"id\_token" :

"eyJraWQiOiJkNDliYzUwNS01NTcyLTRlZDYtOWU0OC0zODhjM2Q0NGJiNDYiLCJ0eXAiOiJKV1QiLCJhbGciOiJSUzI1NiJ9.eyJzdWIiOiJNT 0NLX1VTRVJOQU1FIiwiYXVkIjoiVEVOQU5UX0NMSUVOVF9JRCIsImF6cCI6IlRFTkFOVF9DTElFTlRfSUQiLCJpc3MiOiJodHRwczpcL1wv

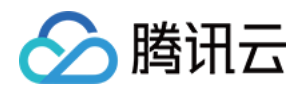

VEVOQU5ULlBPUlRBTC5ET01BSU4iLCJleHAiOjE2MzY0NTEwMzEsImlhdCI6MTYzNjQ0OTIzMSwianRpIjoiMDEzYmFiMzktZjkxOC00N DhmLWEzOTYtY2U3N2VlZmZkYjM3In0.M\_k7\_RnA3E9ptcunBhSSZkxxqqHZhH7PIMn0QQoJGhJ0nja1ZxdMwhEMBmQDZcDNaWNUGFT3XZkAsJNBF06g69kAu\_gMzRKeGIgCUrQUO\_Z1DNoec6Q6oPg3bV5JzYtNjjySEeYrlKxG0PpY3L0uRjpQFXXL6vpm9n4 LXz81gsmZiC0JAfJ-n7oDH6QJ8AmfWWJZMs2qobFXsKaFqwBehXFki5qTy8MLxkHMuWkc4IK0gadlrvic3MRsy3qgfPnwHUfCLb7Ky77EPGXGwFbNzAYGtlimCe-ZN498RatwejTXptiqkBqUhaS7QqdEcI0etAd\_4J2DmJYwcXJCFwSg", "token type" : "Bearer", "expires\_in" : 299

#### 响应参数

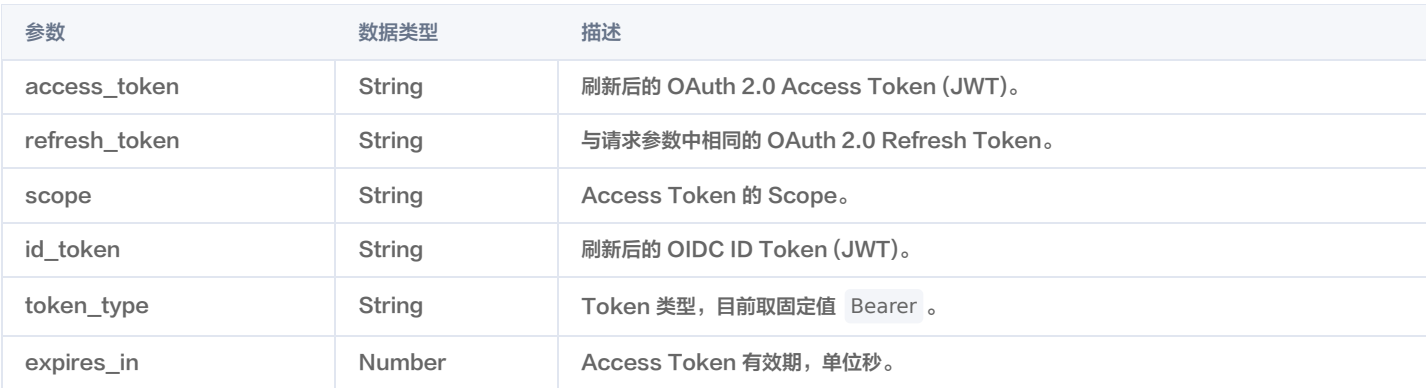

## 异常响应示例

refresh\_token 参数有误。

```
HTTP/1.1 400 Bad Request
Content-Type: application/json; charset=UTF-8
  "error" : "invalid_grant"
```
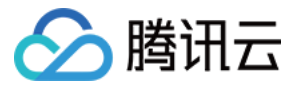

# 注销 Token

最近更新时间:2021-12-30 15:03:36

# 接口描述

注销 OAuth 2.0 Token 。如果传入的是 access\_token,则仅注销该 access\_token;如果传入的是 refresh\_token, 则该 refresh\_token 以及与它 相关联的 access\_token 都将被注销。

#### 支持的应用类型

Web 应用、单页应用、移动 App、M2M 应用、小程序应用。

#### 请求方法

POST

#### 请求路径

/oauth2/revoke

# 请求 Content-Type

application/x-www-form-urlencoded

## 请求示例

```
POST /oauth2/revoke HTTP/1.1
Host: sample.portal.tencentciam.com
Content-Type: application/x-www-form-urlencoded
```
client\_id=TENANT\_CLIENT\_ID&client\_secret=TENANT\_CLIENT\_SECRET&token=MOCK\_ACCESS\_TOKEN

# 请求参数

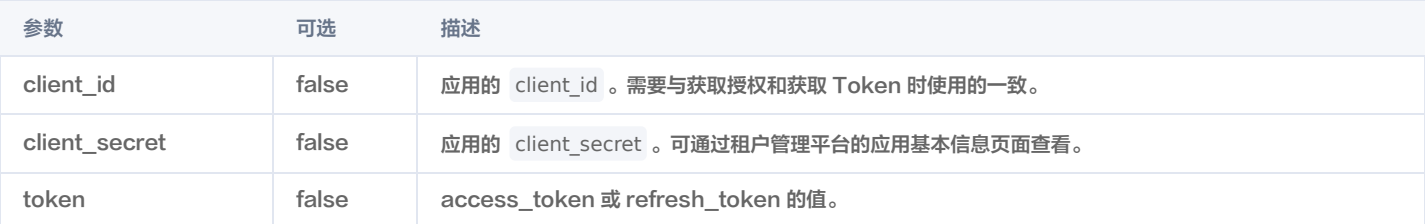

# 正常响应示例

HTTP/1.1 200 OK

# 异常响应示例

client\_id 与发起登录和获取 Token 时使用的不一致。

```
HTTP/1.1 401 Unauthorized
Content-Type: application/json;charset=UTF-8
```
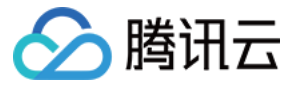

# 获取 OpenID Provider 配置信息

最近更新时间:2021-12-30 15:03:41

# 接口描述

应用可以通过此接口获取 OIDC 授权服务器的配置信息,从而简化本地配置。具体的配置信息及其含义请参考 [OpenID Connect Discovery 标准。](https://openid.net/specs/openid-connect-discovery-1_0.html)

#### 支持的应用类型

Web 应用、单页应用、移动 App、M2M 应用、小程序应用。

# 请求方法

GET

#### 请求路径

/.well-known/openid-configuration

#### 请求示例

GET /.well-known/openid-configuration HTTP/1.1 Host: sample.portal.tencentciam.com

## 正常响应示例

## HTTP/1.1 200 OK

Content-Type: application/json

"issuer" : "https://sample.portal.tencentciam.com",

- "authorization\_endpoint" : "https://sample.portal.tencentciam.com/oauth2/authorize",
- "token\_endpoint" : "https://sample.portal.tencentciam.com/oauth2/token",
- "token endpoint auth methods supported" : [ "client secret basic", "client secret post" ],
- "jwks\_uri" : "https://sample.portal.tencentciam.com/oauth2/jwks",

"response types supported" : [ "code" ],

- "grant types supported" : [ "authorization code", "client credentials", "refresh token" ],
- "subject types supported" : [ "public" ],
- "id token signing alg values supported" : [ "RS256" ],
- "scopes supported" : [ "openid" ]

#### 响应参数

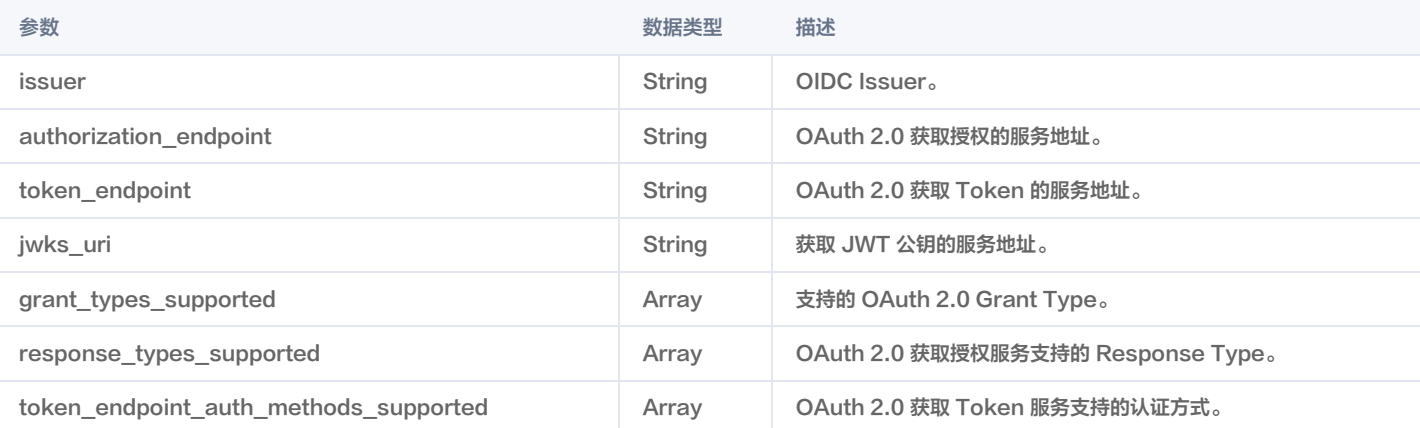

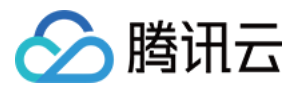

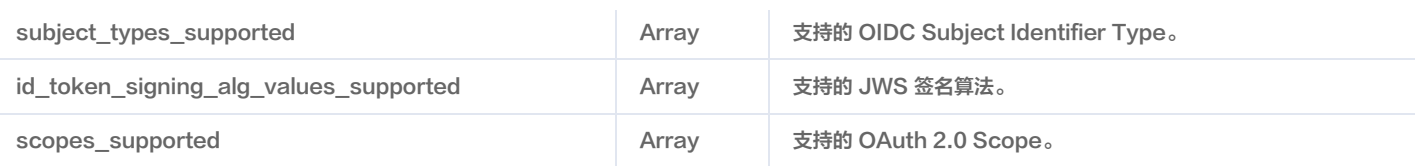